### **Wydział Elektryczny ZTMAiPC**

# LABORATORIUM PODSTAW AUTOMATYKI

# Ćwiczenie 11 **AS**

# **Sterowanie układem aktywnego zawieszenia**

# **Cel ćwiczenia**

- Identyfikacja parametrów dynamicznych fizycznego modelu aktywnego zawieszenia.
- Zaprojektowanie regulacji ze sprzężeniem stanu i obserwatorem dla modelu aktywnego zawieszenia.
- Zapoznanie się z układem laboratoryjnym regulacji modelu aktywnego zawieszenia oraz uruchomienie i przetestowanie regulacji w czasie rzeczywistym.

# **1. Wprowadzenie**

Konwencjonalne zawieszenia pojazdów są kompromisem pomiędzy dwiema przeciwstawnymi kryteriami: właściwościami jezdnymi (sztywnością i tłumieniem drgań zawieszenia) i komfortem jazdy (większym dla miękkiego zawieszenia). Technologia aktywnego zawieszenia polega na ciągłym sterowaniu pionowego ruchu koła za pomocą aktywnego siłownika umieszczonego na osi pionowej zawieszenia. Umożliwia to spełnienie obu wymienionych kryteriów jednocześnie.

Laboratoryjny model aktywnego zawieszenia z jednym punktem styczności z podłożem jest z punktu widzenia teorii sterowania układem wielowymiarowym (*Multi-Input Multi Output* – MIMO). Wygodną metodą projektowania algorytmów regulacji dla układów MIMO jest projektowanie regulacji w przestrzeni stanu układu (*state-space*) na podstawie modelu zmiennych stanu.

Zadanie do realizacji polega na zaprojektowaniu i uruchomieniu w czasie rzeczywistym regulacji laboratoryjnego modelu aktywnego zawieszenia ze sprzężeniem stanu i obserwatorem.

 **Uwaga**: Podstawy teoretyczne projektowania regulacji liniowej ciągłej w przestrzeni stanu są przedstawione w **Dodatku** na końcu niniejszej instrukcji. Ich znajomość jest niezbędna do zrozumienia dalszej części instrukcji i do realizacji ćwiczenia na stanowisku laboratoryjnym.

## **1.1. Model matematyczny układu aktywnego zawieszenia**

Podstawowy model układu aktywnego zawieszenia z jednym punktem styczności z podłożem jest przedstawiony na rys. Rys. 1.1. Model składa się z dwóch mas; każda z nich jest podparta sprężyną i amortyzatorem (tłumikiem drgań).

- *Ms* jest masą resorowaną (*sprung mass*) reprezentującą masę nadwozia pojazdu z ładunkiem (np. pasażerami). Sprężyna o współczynniku sprężystości *Ks* i amortyzator o współczynniku tarcia lepkiego *Bs* reprezentują pasywną część zawieszenia nadwozia.
- *Mu* jest masą nieresorowaną (*unsprung mass*) reprezentującą masę koła z oponą. Sprężyna o współczynniku sprężystości *Ku* i amortyzator o współczynniku tarcia lepkiego *Bu* reprezentują sprężystość i tłumienie opony w kontakcie z podłożem.
- $F_c$  jest siłą generowaną przez siłownik aktywnego zawieszenia. W laboratoryjnym modelu fizycznym siłownikiem jest silnik elektryczny ze śrubową przekładnią obrotowo-liniową.

 współrzędna *zr* reprezentuje poziom podłoża (drogi), zaś *zu* i *zs* reprezentują pionowe przesunięcia mas *Mu* i *Ms* względem poziomów stanu równowagi dla *zu*=0 i *Fc*=0 (tzn. *zu*=*zs*=0 dla *zu*=0 i *Fc*=0, stan równowagi uwzględnia już ściśnięcia sprężyn równoważące siłę ciążenia, co upraszcza równania).

Zakładamy, że sprężyny, amortyzatory oraz siłownik są elementami liniowymi i w związku z tym model dynamiki aktywnego zawieszenia jest modelem liniowym.

 Uwaga: W przypadku sprężyn nieliniowych przesunięcia należałoby liczyć względem poziomów dla sprężyn swobodnych (nieściśniętych) i włączyć do równań siłę ciążenia. Dlaczego?

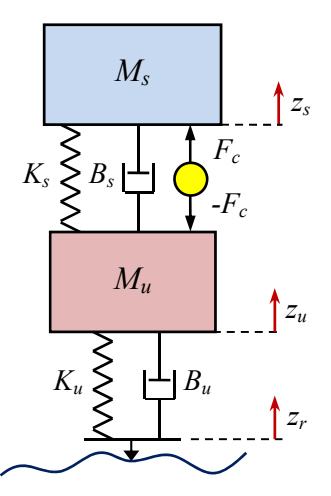

Rys. 1.1. Model układu aktywnego zawieszenia z jednym punktem styczności z podłożem. Wielkością sterującą jest siła *F<sub>c</sub>*(*t*) wytwarzana przez siłownik

Przyśpieszenie *z̈s* masy nadwozia *Ms* wywołuje suma działających na nią sił: sprężyny i amortyzatora zawieszenia oraz siły wytwarzanej przez siłownik (kropki nad zmiennymi oznaczają pochodne po czasie):

$$
M_{s}\ddot{z}_{s} = F_{Ks} + F_{Bs} + F_{c}, \qquad F_{Ks} = -K_{s}(z_{s} - z_{u}), \quad F_{Bs} = -B_{s}(\dot{z}_{s} - \dot{z}_{u})
$$

Przyśpieszenie *z̈u* masy koła *Mu* wywołuje suma sił działających na nie od góry (te same, które działają na masę *Ms*, ale o przeciwnym zwrocie) oraz od dołu, tj. sprężystości i tłumienia opony:

$$
M_{u}\ddot{z}_{u} = -F_{Ks} - F_{Bs} - F_{c} + F_{Ku} + F_{Bu}, \qquad F_{Ku} = -K_{u}(z_{u} - z_{r}), \quad F_{Bu} = -B_{u}(\dot{z}_{u} - \dot{z}_{r})
$$

Dynamika układu jest więc opisana przez układ równań:

$$
\begin{cases}\nM_s \ddot{z}_s = -K_s (z_s - z_u) - B_s (\dot{z}_s - \dot{z}_u) + F_c \\
M_u \ddot{z}_u = K_s (z_s - z_u) + B_s (\dot{z}_s - \dot{z}_u) - K_u (z_u - z_r) - B_u (\dot{z}_u - \dot{z}_r) - F_c\n\end{cases}
$$
\n(1.1)

Jest to układ czwartego rzędu zawierający cztery elementy magazynujące energię: dwie masy (energia kinetyczna) oraz dwie sprężyny (energia potencjalna). Sygnałami wejściowymi są: siła  $F_c$  wytwarzana przez siłownik i poziom drogi *zr*.

- Siła *F<sub>c</sub>* stanowi wejście sterujące, zadaniem układu regulacji będzie generowanie jej w taki sposób, aby osiągnąć określony cel, np. minimalizację przyśpieszenia działającego na pasażerów (przyśpieszenia masy *Ms*), co zapewnia komfort jazdy.
- Poziom drogi *zr* jest wejściem zakłócenia, które nie podlega sterowaniu. Zadaniem układu regulacji jest kompensowanie efektów zakłócenia, w tym przypadku tłumienie drgań spowodowanych nierównościami drogi.

Wybór wielkości mierzonych w układzie sterowania jest podyktowany: 1) łatwością pomiaru lub w ogóle dostępnością danego sygnału, 2) kosztem zainstalowania czujnika oraz 3) koniecznością zapewnienia obserwowalności dynamiki obiektu. W przypadku sterowania zawieszeniem wielkościami stosunkowo łatwymi do zmierzenia w praktyce są: ugięcie (kompresja) zawieszenia,

czyli różnica  $z_s - z_u$ , oraz pionowe przyspieszenie nadwozia  $\ddot{z}_s$ . Obie te wielkości są mierzone w laboratoryjnym modelu aktywnego zawieszenia, odpowiednio za pomocą enkodera i akcelerometru, i będą stanowiły wyjściowe sygnały modelu zmiennych stanu tworzące sprzężenie zwrotne układu sterowania. Wyjścia mierzone stanowią równocześnie wielkości sterowane, które mają być minimalizowane w stanach przejściowych wywołanych działaniem zakłócenia i sprowadzone do zera w stanie ustalonym. Minimalizacja ugięcia zawieszenia *zs* – *zu* oznacza jego usztywnienie, co poprawia stabilność jazdy, z kolei minimalizacja przyspieszenia nadwozia *z̈s* oznacza większy komfort.

 W modelu laboratoryjnym mierzone są też (za pomocą enkoderów): poziom podłoża *zr* i przesunięcie nadwozia *zs*, ale pomiary te nie są wykorzystywane do sterowania zawieszeniem, a jedynie do bezpośredniej obserwacji zmiennych stanu. Sygnał *zr* stanowi poza tym sprzężenie zwrotne dodatkowego regulatora poziomu podłoża i umożliwia uzyskanie zadanego przebiegu zakłócenia oddziałującego na układ aktywnego zawieszenia.

Zmienne stanu modelu aktywnego zawieszenia powinny być wybrane w taki sposób, aby odzwierciedlały wskaźniki jakości działania, które w efekcie regulacji mają być osiągnięte lub optymalizowane, oraz umożliwiały możliwie łatwe zaprojektowanie w regulatorze sprzężenia stanu i obserwatora.

Dla rozpatrywanego modelu zawieszenia wektory stanu **x**(*t*), wejścia zakłócenia **z**(*t*), wejścia sterującego **u**(*t*) oraz wyjścia (mierzonego i jednocześnie sterowanego) **y**(*t*) zostaną zdefiniowane w następujący sposób (por. równanie (D.1)):

$$
\mathbf{x} = \begin{bmatrix} x_1 \\ x_2 \\ x_3 \\ x_4 \end{bmatrix} = \begin{bmatrix} z_s - z_u \\ \dot{z}_s \\ z_u - z_r \\ \dot{z}_u \end{bmatrix}, \qquad \mathbf{z} = [z_r], \qquad \mathbf{u} = [F_c], \qquad \mathbf{y} = \begin{bmatrix} y_1 \\ y_2 \end{bmatrix} = \begin{bmatrix} z_s - z_u \\ \ddot{z}_s \end{bmatrix}
$$
(1.2)

Dla tak zdefiniowanych zmiennych stanu, wejść i wyjść standardowa czwórka macierzy **A**, [**B***z* **B**], **C**, [**D***z* **D**] opisujących pełny układ (z wejściami sterującymi i zakłóceniami) w przestrzeni stanu przyjmują następującą formę:

$$
\mathbf{A} = \begin{bmatrix} 0 & 1 & 0 & -1 \\ -\frac{k_s}{M_s} & -\frac{B_s}{M_s} & 0 & \frac{B_s}{M_s} \\ 0 & 0 & 0 & 1 \\ \frac{k_s}{M_u} & \frac{B_s}{M_u} & \frac{k_u}{M_u} & -\frac{B_s + B_u}{M_u} \end{bmatrix}, \qquad \mathbf{B}_z = \begin{bmatrix} 0 \\ 0 \\ -1 \\ \frac{B_u}{M_u} \end{bmatrix}, \qquad \mathbf{B} = \begin{bmatrix} 0 \\ \frac{1}{M_s} \\ 0 \\ -\frac{1}{M_u} \end{bmatrix}
$$
(1.3)  

$$
\mathbf{C} = \begin{bmatrix} 1 & 0 & 0 & 0 \\ -\frac{k_s}{M_s} & -\frac{B_s}{M_s} & 0 & \frac{B_s}{M_s} \end{bmatrix}, \qquad \mathbf{D}_z = \begin{bmatrix} 0 \\ 0 \end{bmatrix}, \qquad \mathbf{D} = \begin{bmatrix} 0 \\ \frac{1}{M_s} \end{bmatrix}
$$

Zwróćmy uwagę, że wejściowym zakłóceniem nie jest poziom drogi, ale prędkość zmian tego poziomu *żr*, co daje prostsze równania, ale wymaga wyznaczania pochodnej generowanego bezpośrednio przebiegu *zr*.

Wartości parametrów fizycznych laboratoryjnego modelu aktywnego zawieszenia występujących  $\begin{bmatrix} 0 & 1 \end{bmatrix}$ 

$$
\mathbf{w} \text{ macierzach } \mathbf{A} = \begin{bmatrix} 0 & 1 & 0 & -1 \\ -\frac{k_s}{M_s} & -\frac{B_s}{M_s} & 0 & \frac{B_s}{M_s} \\ 0 & 0 & 0 & 1 \\ \frac{k_s}{M_u} & \frac{B_s}{M_u} & \frac{k_u}{M_u} & -\frac{B_s + B_u}{M_u} \end{bmatrix}, \qquad \mathbf{B}_z = \begin{bmatrix} 0 \\ 0 \\ -1 \\ \frac{B_u}{M_u} \end{bmatrix}, \qquad \mathbf{B} = \begin{bmatrix} 0 \\ \frac{1}{M_s} \\ 0 \\ -\frac{1}{M_u} \end{bmatrix}
$$

(1.3) modelu matematycznego są podane w Tabela 2.

# **2. Stanowisko laboratoryjne**

# **2.1. Model układu aktywnego zawieszenia**

Zdjęcie całości laboratoryjnego modelu aktywnego zawieszenia oraz zdjęcia części modelu z zaznaczeniem poszczególnych komponentów są przedstawione na Rys. 2.2 Rys. 2.3. Układ zawiera trzy płyty metalowe mogące poruszać się w pionie. Płyta dolna (5, szara,) reprezentuje poziom drogi i jest napędzana poprzez przekładnię śrubową (18) umieszczonym pod nią silnikiem DC (17) z enkoderem (16) umożliwiającym pomiar przesunięcia płyty. Płyta środkowa (3, czerwona) reprezentuje masę koła, a płyta górna (1, niebieska) obciążona mosiężnym krążkiem – masę nadwozia z ładunkiem. Płyta środkowa jest elastycznie sprzęgnięta z płytami górną i dolną za pomocą par sprężyn (7 i 9) i par łożysk liniowych (10) pracujących na czterech pionowych prętach utrzymujących całą konstrukcję. Reprezentują one sprężystość i tłumienie zawieszenia oraz sprężystość i tłumienie opony w kontakcie z drogą. Pomiędzy płytą górną i środkową zamontowany jest drugi silnik DC (15) – siłownik zawieszenia, który poprzez linki na wałku napędowym może wytwarzać pionową siłę umożliwiającą aktywne tłumienie drgań płyt na końcach zawieszenia, w szczególności drgań górnej masy. Enkoder (4) tego silnika umożliwia pomiar ugięcia zawieszenia (odległości między płytą górną i środkową). Do płyty górnej przymocowany jest trzeci enkoder (34) do pomiaru przesunięcia płyty górnej (względem podstawy układu) oraz akcelerometr (21) do pomiaru pionowego przyśpieszenia płyty. Bardziej szczegółowy opis elementów modelu znajduje się w Tabela 1.

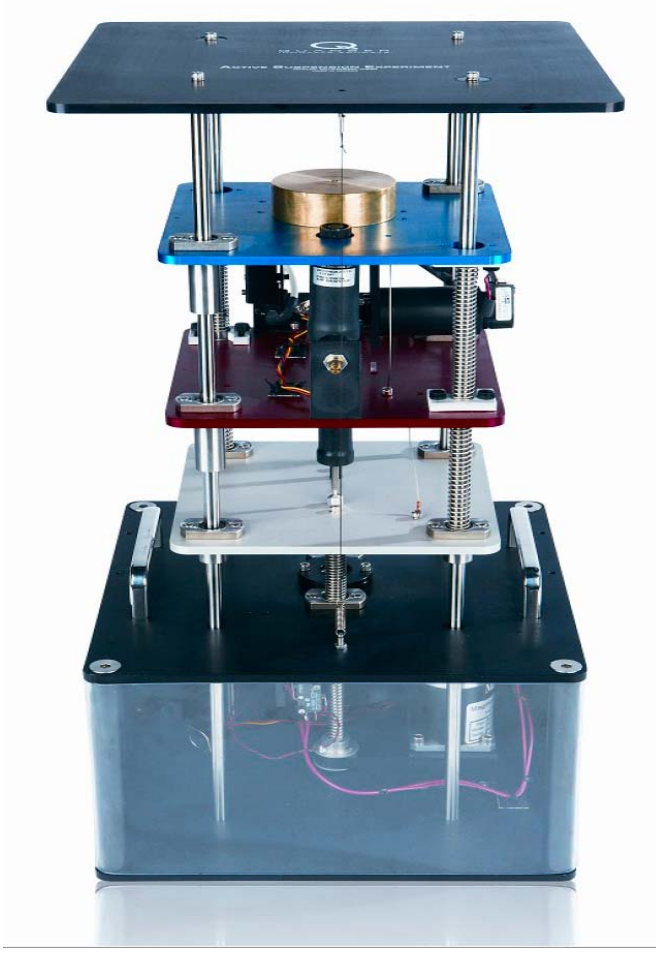

Rys. 2.1. Model układu aktywnego zawieszenia firmy Quanser – widok ogólny

Parametry mechaniczne elementów modelu aktywnego zawieszenia oraz rozdzielczości enkoderów i maksymalna wielkość siły liniowej wytwarzanej przez silnik aktywnego zawieszenia są podane w Tabela 2.

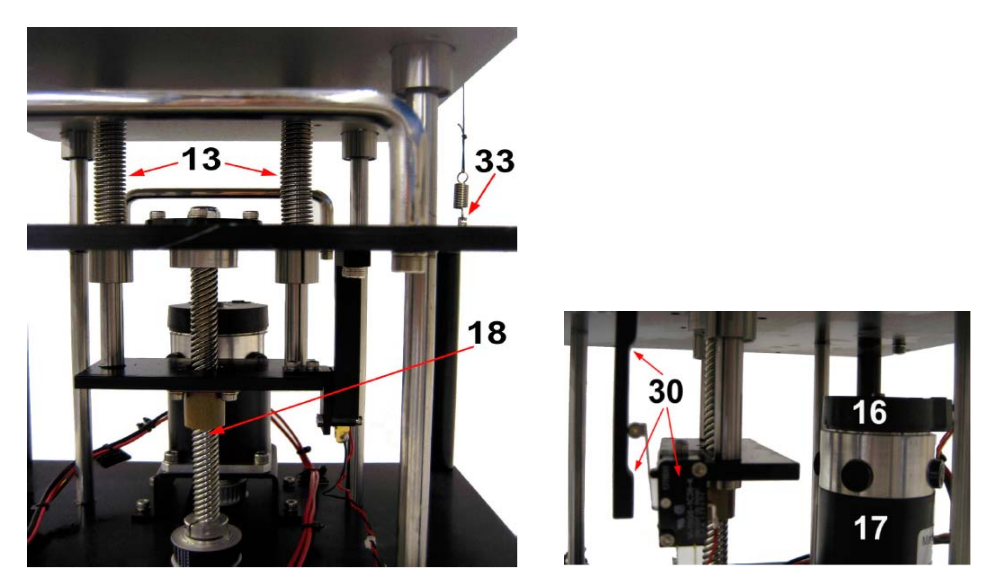

Rys. 2.2. Układ aktywnego zawieszenia – widok części dolnej (sterowanie płyty reprezentującej poziom drogi). Opis w Tabeli 1

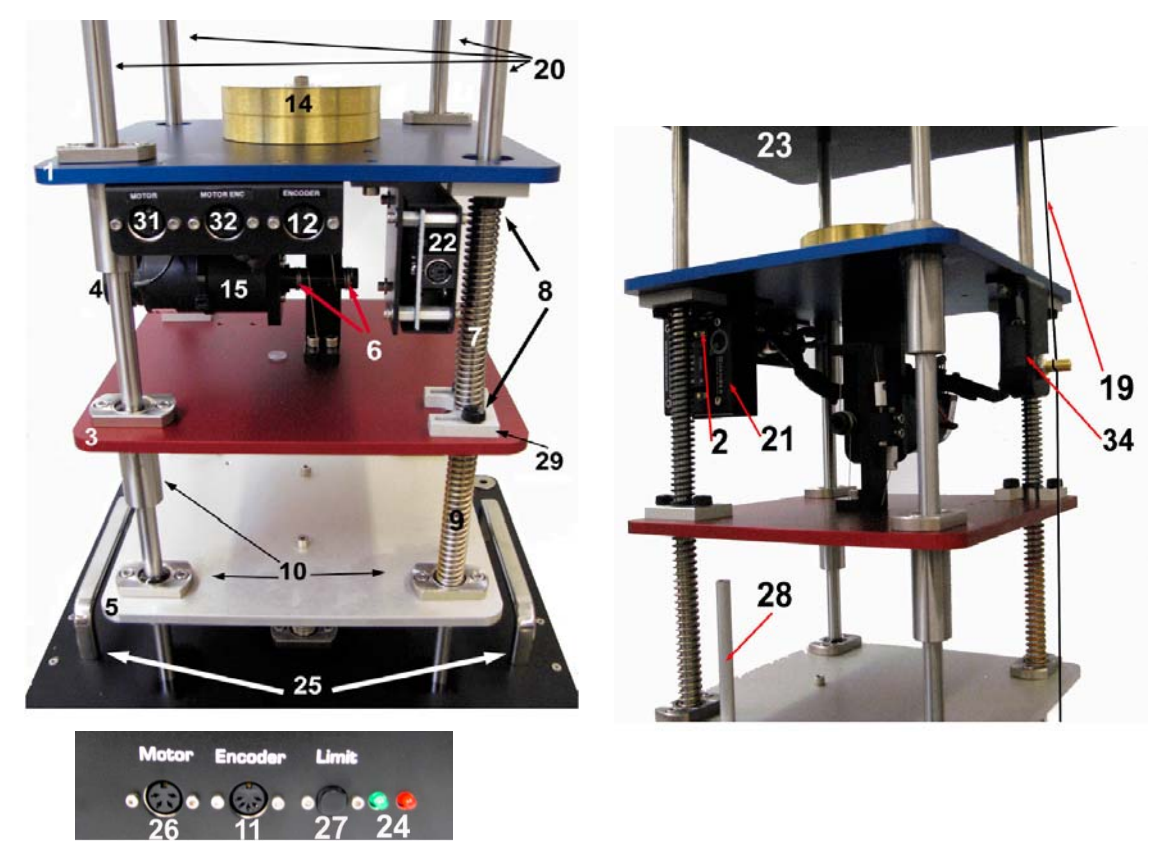

Rys. 2.3. Układ aktywnego zawieszenia – widok z tyłu (ze złączami) i z boku. Opis w Tabeli 1

| Nr | Opis                                      | Nr | Opis                                |
|----|-------------------------------------------|----|-------------------------------------|
|    | Płyta górna (niebieska, reprezentuje masę | 18 | Sruba pociągowa płyty dolnej        |
|    | nadwozia)                                 |    |                                     |
|    | Potencjometr wzmacniacza akcelerometru    | 19 | Linka enkodera płyty górnej         |
|    | Płyta środkowa (czerwona, reprezentuje    | 20 | Wałki ze stali nierdzewnej          |
|    | mase koła)                                |    |                                     |
|    | Enkoder silnika aktywnego zawieszenia     | 21 | Akcelerometr (mierzy przyspieszenie |

Tabela 1. Opis elementów składowych układu aktywnego zawieszenia firmy Quanser

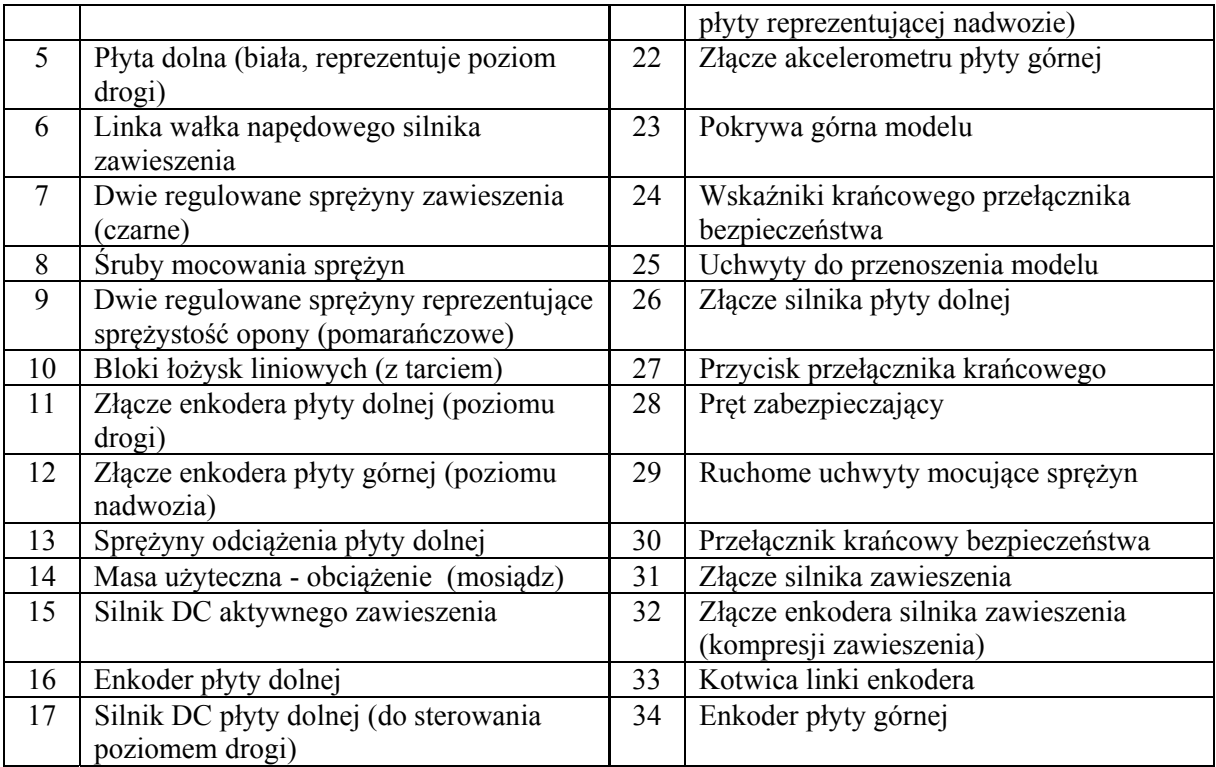

Tabela 2. Parametry układu aktywnego zawieszenia

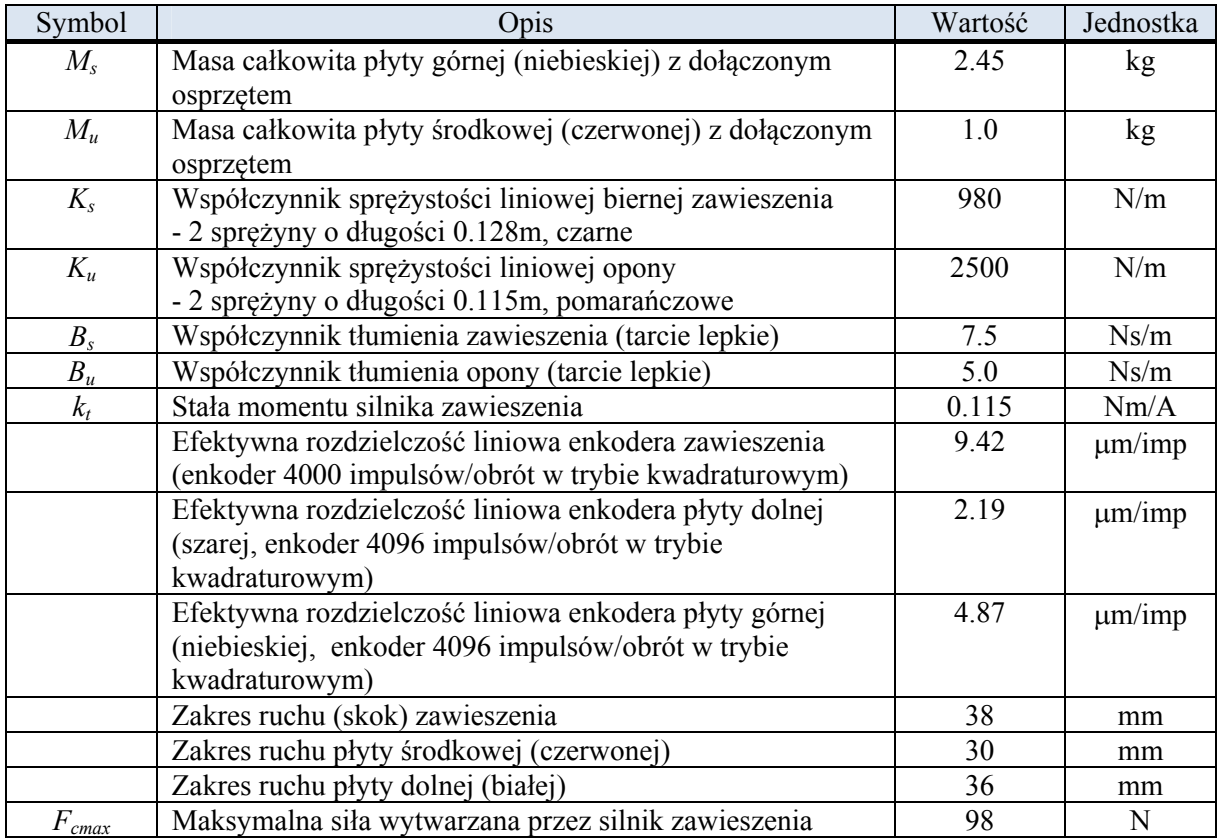

# **2.2. Elementy układu sterowania**

*Ćwiczenie 11 (AS) – Sterowanie układem aktywnego zawieszenia - 7 -* Schemat połączeń układu sterowania aktywnym zawieszeniem i poziomem symulowanej drogi jest przedstawiony na Rys. 2.4. Algorytm regulacji modelu aktywnego zawieszenia w czasie rzeczywistym jest zaimplementowany na komputerze PC wyposażonym w środowisko

Matlab/Simulink, oprogramowanie QUARC firmy Quanser, umożliwiające szybkie prototypowanie układów do sterowania w czasie rzeczywistym, oraz kartę pomiarowo-sterującą (DAC – *Data Acquisition and Control*) QPID umożliwiającą sprzężenie komputera z obiektem (sterownik karty jest instalowany z oprogramowaniem QUARC).

Algorytm regulacji tworzy się w formie modelu (schematu blokowego) Simulinka. Oprogramowanie QUARC jest zintegrowane z Simulinkiem i dodaje do menu Simulinka własną zakładkę umożliwiającą kontrolowanie budowania modelu czasu rzeczywistego RT (*Real-Time*) oraz bibliotekę bloków do obsługi kanałów wejścia-wyjścia kart DAC (np. przetworników analogowocyfrowych ADC i cyfrowo-analogowych DAC) i innych funkcji wykorzystywanych do sterowania w czasie rzeczywistym oraz. Zarówno bloki QUARCa jak i prawie wszystkie inne bloki Simulinka mają reprezentacje w C. Dzięki temu translator Simulink Coder może przetworzyć model Simulinka na kod w języku C przeznaczony do implementacji w czasie rzeczywistym. Do skompilowania kodu C niezbędne jest zainstalowanie na komputerze PC kompilatora Microsoft Visual C++ 2010. QUARC dostarcza API potrzebne do wygenerowania kodu modelu przeznaczonego dla konkretnej platformy (w naszym przypadku Windows) oraz *engine* umożliwiający działanie skompilowanego modelu w czasie rzeczywistym i wymianę danych z wyjściowym schematem blokowym Simulinka. Komunikacja ze schematem blokowym umożliwia prezentację *online* efektów sterowania, np. na wykresach, oraz przekazywanie do modelu RT parametrów sterujących.

Karta QPID (Rys. 2.5) jest zaawansowaną wielokanałową kartą DAC instalowaną w komputerze PC na złączu PCI i obsługiwaną w czasie rzeczywistym przez modele QUARC. Karta zawiera 8 14-bitowych przetworników ADC z jednoczesnym próbkowaniem, 8 12-bitowych przetworników DAC (zakres napięciowy wejść/wyjść analogowych ±10 V, częstotliwość przetwarzania do 350 kHz), 8 konfigurowanych kanałów wyjść PWM z jednoczesnym uaktualnianiem, 8 konfigurowanych wejść enkoderów kwadraturowych z możliwością dekodowania 4X, 32 linie wejść-wyjść binarnych, 24-bitowy programowalny licznik, zegar watchdog oraz interfejs SPI. Poprzez 3 złącza na śledziu kartę łączy się z modułem terminala QPID Terminal Board umożliwiającym wygodne podłączenie kabli z sygnałami wejściowymi z czujników i sygnałami wyjściowymi do elementów wykonawczych. Wejścia i wyjścia analogowe łączy się za pomocą kabli ekranowanych z wtykami RCA (cinch), sygnały z enkoderów za pomocą kabli ekranowanych z wtykami DIN-5. Sygnał z akcelerometru przed wprowadzeniem do przetwornika ADC przechodzi przez moduł Analog Sensors Adapter (połączenie kablem ze złączami mini DIN-5), który dostarcza czujnikom napięcie zasilania.

Wyjściowe sygnały analogowe z karty QPID są sygnałami sterującymi dla silników - elementów wykonawczych modelu aktywnego zawieszenia, ale wymagają przetworzenia na sygnały impulsowe PWM (o częstotliwości od kilku do kilkudziesięciu kHz) i wzmocnienia. Moduł Quanser AMPAQ (Rys. 2.6) jest liniowym wzmacniaczem PWM prądu służącym do zasilania dwóch silników DC układu aktywnego zawieszenia. Elektryczne parametry wzmacniacza modułu są podane w Tabela 3. Wzmacniacz jest sterowany sygnałami wyjściowymi z karty DAC podłączonymi do jego wejść Input. Sygnały na wyjściach Sense reprezentują prądy mierzone w dołączonych silnikach. Na złącze wejściowe Enable podaje się z komputera PC poprzez terminal QPID (przewód wstążkowy) sygnały cyfrowe włączające/wyłączające określone wyjścia prądowe Output wzmacniacza, z których sterowane są silniki. Aktywność każdego z wyjść sterujących silnikami (stan normalnej pracy) jest sygnalizowana włączeniem odpowiedniego wskaźnika LED na panelu wzmacniacza.

Schemat blokowy układu sterowania zawieszeniem jest przedstawiony na

Rys. 2.7. Na podstawie sygnałów sprzężenia zwrotnego z czujników: enkodera zawieszenia i akcelerometru, regulator generuje sygnał sterujący dla elementów wykonawczych: wzmacniacza PWM i silnika zawieszenia.

**Uwaga**: Z punktu widzenia opisu teoretycznego projektowana regulacja jest regulacją ciągłą, ale praktycznie jest ona realizowana jako regulacja cyfrowa dyskretna w czasie. W wykorzystywanych modelach Simulinka przyjęto jednak dużą częstotliwość przetwarzania kanałów analogowych (*fs*=1000 Hz) w stosunku do częstotliwości drgań własnych mechanicznych elementów układu zawieszenia, co sprawia, że zastosowana regulacja cyfrowa jest bardzo dobrym przybliżeniem zaprojektowanej regulacji ciągłej i zapewnia porównywalną jakość sterowania. Rozwiązanie takie jest nazywane dyskretną emulacją regulacji analogowej.

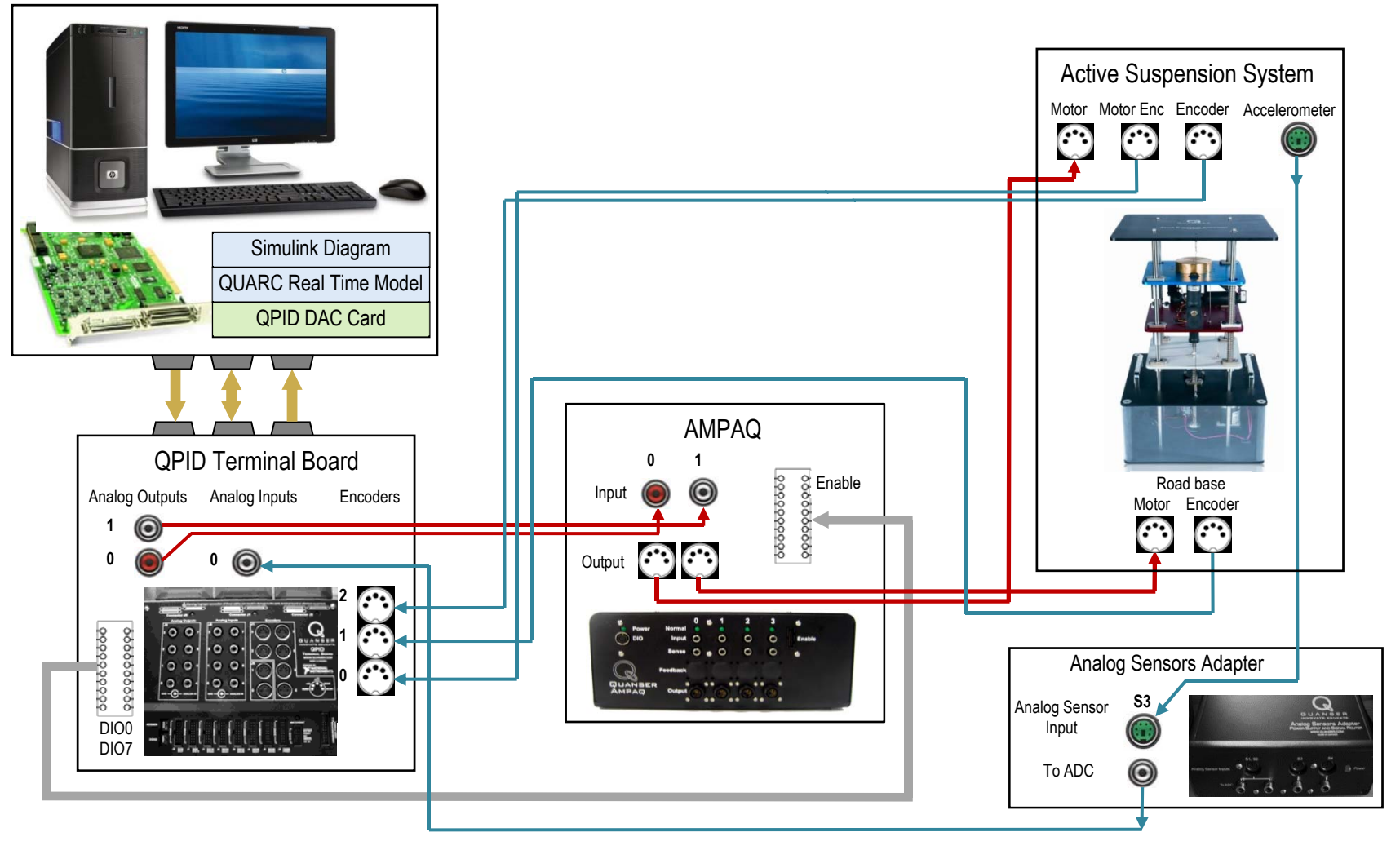

Rys. 2.4. Schemat połączeń układu sterowania aktywnym zawieszeniem i poziomem drogi.

Linie niebieskie – sygnały mierzone (enkodery ugięciai zawieszenia, poziomu nadwozia i poziomu drogi, akcelerometr nadwozia), linie czerwone – sygnały sterujące (serwonapędami aktywnego zawieszenia i poziomu drogi)

*Ćwiczenie 11 (AS) – Sterowanie układem aktywnego zawieszenia - 9 -*

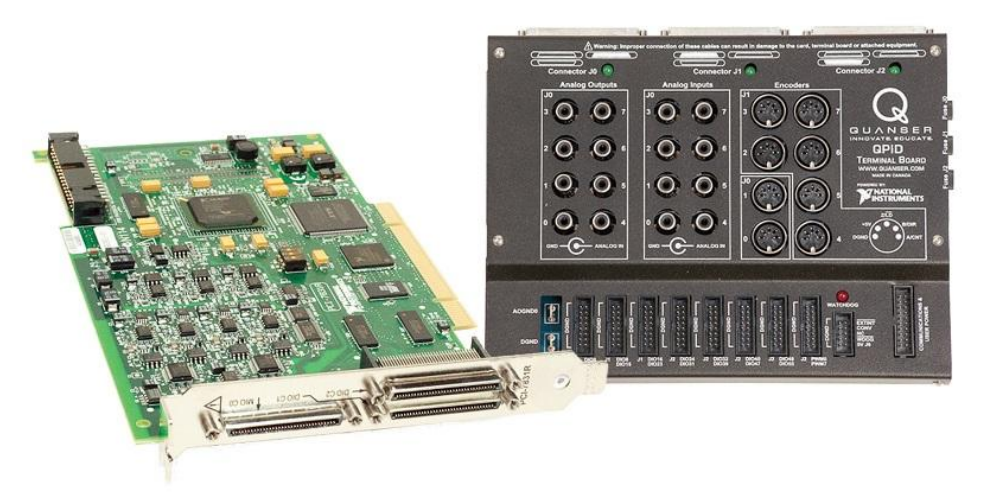

Rys. 2.5. Karta pomiarowo-sterująca QPID i panel łączeniowy karty - QPID Terminal Board

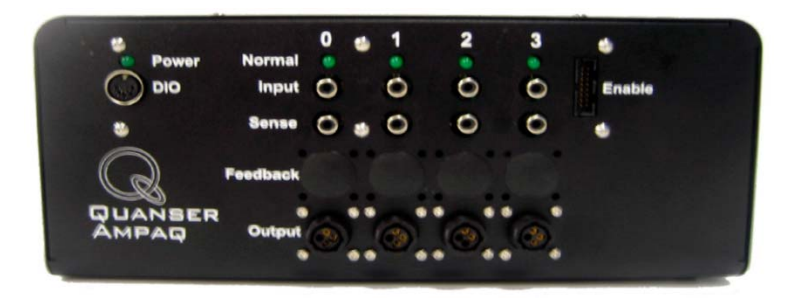

Rys. 2.6. Panel czołowy wzmacniacza PWM prądu AMPAQ

Tabela 3. Parametry elektryczne modułu AMPAQ

| Symbol            | Opis                                                             | Wartość  | Jednostka |
|-------------------|------------------------------------------------------------------|----------|-----------|
|                   | Zakres sygnałów napięciowych na wejściu Enable                   | $0$ do 5 |           |
| $V_{A\ RNG}$      | Maksymalny zakres napięcia wejściowego Input                     | $\pm 10$ |           |
| $V_{A \, SUP}$    | Wyjściowe napięcie zasilania Output                              | 27       |           |
| $K_A$             | Wzmocnienie prądowo-napięciowe                                   | 0.5      | A/V       |
| $I_{MAX}$         | Szczytowy prąd wyjściowy                                         |          | A         |
| $I_{MAX \; CONT}$ | Maksymalny ciągły prąd wyjściowy Output                          | 2.15     | A         |
| R                 | Wyjściowe pasmo przenoszenia wzmacniacza                         | 500      | Hz        |
| $S_{AMPSEN}$      | Czułość czujnika prądu (dla kanałów 0, 1 lub 2; wewnątrz modułu) | 2.0      | A/V       |

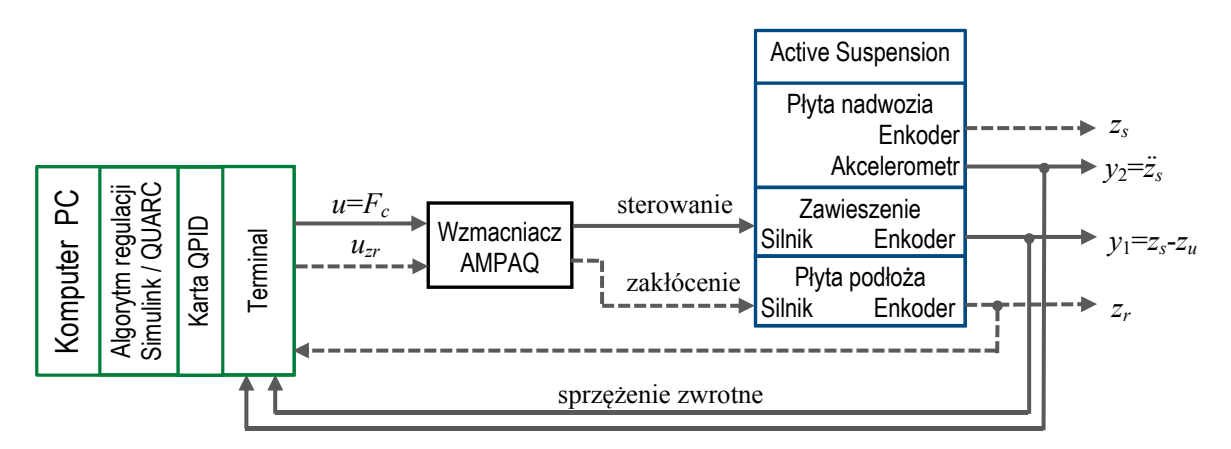

Rys. 2.7. Schemat blokowy układu sterowania zawieszeniem odpowiadający schematowi połączeń na Rys. 2.4. Linie przerywane pokazują pętlę sprzężenia zwrotnego pomocniczego układu generowania zakłócenia (zadanego poziomu drogi) dla głównego układu regulacji

# **3. Program realizacji ćwiczenia**

# **3.1. Zadania wstępne**

1) Na podstawie transformat Laplace'a równań (1.1) wyprowadzić transmitancje zakłóceniowe *Gsr*(*s*)  $= Z_s(s)/Z_r(s)$  (od poziomu drogi  $z_r$  do przesunięcia  $z_s$  masy nadwozia) oraz  $G_{ur}(s) = Z_u(s)/Z_r(s)$  (od poziomu drogi *zr* do przesunięcia *zu* masy koła).

Sprawdzić, czy otrzymane transmitancje mają postać:

$$
G_{sr}(s) = \frac{L_{sr}(s)}{M(s)}, \text{ gdzie: } L_{sr}(s) = B_s B_u s^2 + (K_s B_u + K_u B_s) s + K_s K_u,
$$
  
\n
$$
M(s) = M_s M_u s^4 + (M_s B_s + M_s B_u + M_u B_s) s^3 + (M_s K_s + M_s K_u + M_u K_s + B_s B_u) s^2 + (K_s B_u + K_u B_s) s + K_s K_u
$$
  
\n
$$
\text{oraz} \quad G_{ur}(s) = \frac{L_{ur}(s)}{M(s)}, \text{ gdzie: } L_{ur}(s) = (B_u s + K_u) (M_s s^2 + B_s s + K_s)
$$

- $\triangleright$  Jakie są wzmocnienia DC ( $G(s=j\omega)$  przy  $\omega \rightarrow 0$ ) wyznaczonych transmitancji?
- 2) Uruchomić Matlaba. Otworzyć w edytorze nowy plik skryptowy (m-plik) i utworzyć *symboliczny* model stanu obiektu zgodnie z równaniami:

$$
\mathbf{A} = \begin{bmatrix} 0 & 1 & 0 & -1 \\ -\frac{k_s}{M_s} & -\frac{B_s}{M_s} & 0 & \frac{B_s}{M_s} \\ 0 & 0 & 0 & 1 \\ \frac{k_s}{M_u} & \frac{B_s}{M_u} & \frac{k_u}{M_u} & -\frac{B_s + B_u}{M_u} \end{bmatrix}, \qquad \mathbf{B}_z = \begin{bmatrix} 0 \\ 0 \\ -1 \\ \frac{B_u}{M_u} \end{bmatrix}, \qquad \mathbf{B} = \begin{bmatrix} 0 \\ \frac{1}{M_s} \\ 0 \\ -\frac{1}{M_u} \end{bmatrix}
$$
(1.3)

wykorzystując możliwości obliczeń symbolicznych (skopiować linie kodu zamieszczone poniżej do edytora, zapisać skrypt w folderze roboczym i uruchomić go przyciskiem (Save and Run); wyniki są wyświetlane w oknie komend Matlaba; kolejne linie z dalszych podpunktów można dodawać na końcu skryptu).

```
clear, clc 
syms ks ku ms mu bs bu Fc 
A = [0 1 0 -1;-ks/ms -bs/ms 0 bs/ms;
    0 0 0 1; 
    ks/mu bs/mu -ku/mu -(bs+bu)/mu] 
Bz = [0; 0; -1; bu/mu]; % disturbance input #1 (zrdot) matrix
B = [0 ; 1/ms ; 0 ; -1/mu]; % control input #2 (Fc) matrix
B = [Bz, B] % expanded input matrix with disturbance 
C = [ 1 0 0 0 
    -ks/ms -bs/ms 0 bs/ms] % measured/controlled output matrix 
Dz = [0; 0];D = [0; 1/ms]; % control input #2 feedthrough 
D = [Dz, D] % expanded feedthrough matrix
```
3) Wyznaczyć wielomian charakterystyczny macierzy stanu **A** obiektu:

syms s I  $I = eye(4)$ charpoly =  $det(s * I - A)$ ; charpoly = collect(charpoly,s)

- Porównać otrzymany wielomian charakterystyczny z wielomianem *M*(*s*) mianownika wyznaczonych transmitancji *Gsr*(*s*) i *Gur*(*s*).
- 4) Na podstawie modelu zmiennych stanu wyznaczyć macierz transmitancji (zakłóceniowych i wymuszeniowych) z poszczególnych wejść do poszczególnych wyjść:

Gtf =  $C * inv(s * I - A) * B + D$ ;

*Ćwiczenie 11 (AS) – Sterowanie układem aktywnego zawieszenia - 11 -*

```
Gtf = simple(Gtf);disp('Disturbance TF (Zs-Zu)/Zrdot') 
Gtf(1,1)disp('Disturbance TF Zsddot/Zrdot') 
Gtf(2,1) 
disp('Control TF (Zs-Zu)/Fc') 
Gtf(1,2) 
disp('Control TF Zsddot/Fc') 
Gtf(2,2)
```
 $\triangleright$  Porównać wielomiany mianowników otrzymanych transmitancji z wielomianem charakterystycznym obiektu i skomentować wynik obserwacji.

# **3.2. Analiza układu otwartego**

### **A. Symuacje komputerowe**

1) Wyczyścić pamięć roboczą Matlaba (clear, clc) i otworzyć plik skryptowy SETUP ASP PARAMETERS.m. Uruchomienie skryptu inicjalizuje parametry modelu symulacyjnego i zmienne użytkownika. Zapoznać się z instrukcjami skryptu i wywoływaną przez skrypt funkcją ASP\_ABCD\_MATRICES(CONTROLLER\_TYPE). Sprawdzić wartości parametrów fizycznych i definicje macierzy modelu A,B,C,D. Uaktywnić linię skryptu CONTROLLER\_TYPE ='Open\_Loop' i uruchomić skrypt.

```
CONTROLLER_TYPE='Open_Loop'; % Open-loop system 
%CONTROLLER_TYPE='LQR_GUI_Tuning'; % GUI for interactive LQR tuning 
%CONTROLLER_TYPE='LQG_GUI_Tuning_with_Full_Obs';%GUI interactive LQG tuning 
...
```
2) Utworzyć model zmiennych stanu obiektu (funkcja ss – *state-space*) i zdefiniować nazwy zmiennych:

```
AS = ss(A, B, C, D) % Note: AS(output, input)!
AS.StateName = \{ 'z s - zu' ; 'z sdot' ; 'zu - zr' ; 'zudot' \} ;AS.InputName = {'velocity zrdot'; 'force Fc'}; 
AS.OutputName = {'defl. zs-zu'; 'acceler. zsddot'};
```
 Uwaga: Macierze **B** i **D** w definicji modelu AS są macierzami rozszerzonymi obejmującymi wejście zakłócenia i sterujące, równymi odpowiednio [**B***<sup>z</sup>* **B**] i [**D***<sup>z</sup>* **D**] według oznaczeń we

$$
\text{wzorach } \mathbf{A} = \begin{bmatrix} 0 & 1 & 0 & -1 \\ -\frac{k_s}{M_s} & -\frac{B_s}{M_s} & 0 & \frac{B_s}{M_s} \\ 0 & 0 & 0 & 1 \\ \frac{k_s}{M_u} & \frac{B_s}{M_u} & \frac{k_u}{M_u} & -\frac{B_s + B_u}{M_u} \end{bmatrix}, \qquad \mathbf{B}_z = \begin{bmatrix} 0 \\ 0 \\ -1 \\ \frac{B_u}{M_u} \end{bmatrix}, \qquad \mathbf{B} = \begin{bmatrix} 0 \\ \frac{1}{M_s} \\ 0 \\ -\frac{1}{M_u} \end{bmatrix}
$$

(1.3) (por. wzór (D.1) w Dodatku).

3) Wyznaczyć model transmitancyjny **G**o(*s*) układu otwartego (funkcja tf – *transfer function,* 2 wejścia – 2 wyjścia):

 $AStf = tf(AS)$ 

- $\triangleright$  Porównać mianowniki transmitancji. Zwrócić uwagę na bardzo małe wartości wyrazów wolnych w wielomianach liczników dwóch pierwszych transmitancji (z wejścia zakłócenia). Jakie jest wzmocnienie DC tych transmitancji i jaki mają one w praktyce charakter?
- $\triangleright$  Porównać transmitancję zakłóceniową  $G(2,1)$  od  $\dot{z}_r$  (czyli  $sZ_r(s)$ , wejście 1) do przyśpieszenia  $\ddot{z}_s$ (czyli *s* 2 *Zs*(*s*), wyjście 2) z wyznaczoną w pkt. 3.1 transmitancją *Gsr*(*s*) = *Zs*(*s*)/*Zr*(*s*). Jaki jest między nimi związek teoretyczny?

4) Wyznaczyć położenia biegunów i zer uk ładu otwartego (obiektu):

[p,z]= pzmap(AS) % pole-zero locations

pzmap(AS) % pole-zer-map axis([-20 5 -80 80])

- Najeżdżając na wykresie wskaźnikiem myszki na krzyżyki '×' oznaczające bieguny odczytać parametry (Frequency, Damping), tj. pulsację drgań nietłumionych i względny współczynnik tłumienia  $(\omega_n, \zeta)$ , obu par biegunów układu. Z jakim członem podstawowym jest związana każda para biegunów? Związek współrzędnych pary biegunów – $\sigma \pm i \omega_d$  (współczynnika tłumienia/obwiedni i pulsacji drgań) z parametrami  $(\omega_n, \zeta)$  jest pokazany na Rys. 3.1.
- $\triangleright$  Jak odczytane pulsacje  $\omega_n$  par biegunów mają się do pulsacji drgań nietłumionych osobnych układów masa-sprężyna  $\omega_{ns} = \sqrt{K_s / M_s}$ ,  $\omega_{ns} = \sqrt{K_u / M_u}$ ?

5) Wyznaczyć logarytmiczne charakterystyki amplitudowe Bodego układu:

bodemag(AS, logspace(0,3,200)), grid

 $\triangleright$  Określić pulsacje  $\omega_r$  dwóch pików rezonansowych na wykresach. Z którą parą biegunów oscylacyjnych jest związany pierwszy, a z którą drugi pik? Na podstawie wyznaczonych wartości  $(\omega_n, \zeta)$  sprawdzić, czy pulsacje rezonansowe na wykresach są zgodne ze wzorem  $\omega_r = \omega_n \sqrt{1 - 2\zeta^2}$ .

6) Przeprowadzić test sterowalności i obserwowalności modelu obiektu:

```
Crank = rank(ctrb(AS(:,2))) \frac{1}{2} from input #2 only
Orank = rank(obsv(AS))
```
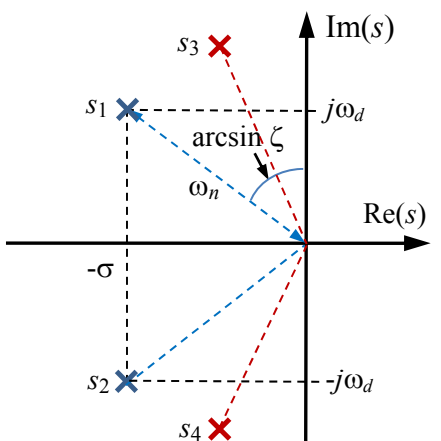

Rys. 3.1. Związek współrzędnych pary biegunów – $\sigma \pm j\omega_d$  z parametrami ( $\omega_n$ ,  $\zeta$ )

$$
s_{1,2} = -\sigma \pm j\omega_d
$$
, gdzie:  $\sigma = \zeta \omega_n$ ,  $\omega_d = \omega_n \sqrt{1 - \zeta^2}$ 

 Co oznaczają otrzymane wartości rzędu (*rank*) macierzy sterowalności i obserwowalności? Dlaczego w macierzy sterowalności uwzględnia się tylko wejście #2 modelu?

### **B. Eksperymenty w uk ładzie Active Suspension**

- 1) Otworzyć model symulacyjny Simulinka o nazwie AS\_Open\_Loop.mdl (Rys. 3.2). Zapoznać się z poszczególnymi subsystemami i blokami schematu. Np. blok symulacji modelu Open-Loop Simulation zawiera blok modelu zmiennych stanu z macierzami **A**,**B**,**C**,**D** i zadanymi zerowymi warunkami początkowymi. Macierze równania wyjścia **C**,**D** są rozszerzone, ponieważ symulowany model przekazuje na wyjście do obserwowania również wszystkie 4 zmienne stanu i dlatego ma 6 wyjść.
- W subsystemie Active Suspension Actual Plant, służącym do sprzęgania program z obiektem fizycznym (generowania sterowania i zakłócenia oraz odbierania pomiarów z czujników) znajdują się bloki z biblioteki QUARC, m.in. blok HIL Initialize (*Hardware In-the-Loop*), który umożliwia działanie symulacji w czasie rzeczywistym i obsługę karty DAC (w tym przypadku karty QPID) oraz blok HIL Read Encoder Timebase, który umożliwia prowadzenie symulacji/sterowania z dużą częstotliwością próbkowania (np. 10 kHz). Częstotliwość próbkowania w ćwiczeniu jest równa 1000 Hz.
- Subsystem Road Surface Generator wytwarza zadany przebieg sygnału poziomu drogi, tj. zakłócenia. Umożliwia wybór przebiegu prostokątnego (wygładzonego funkcją sigmoidalną) lub sinusoidalnego o liniowo zwiększającej się częstotliwości (All Harmonics Generator).
- 2) Przed rozpoczęciem eksperymentu z modelem aktywnego ustawić położenie zerowe płyty dolnej (poziomu drogi). Końcówka zabezpieczającego przełącznika krańcowego widoczna z przodu stanowiska przez przezroczystą osłonę dolnej części (30 na Rys. 2.2) powinna znajdować się w środku wycięcia na belce, wzdłuż której porusza rolka przełącznika. Po ustawieniu płyty dolnej wcisnąć przycisk Limit (27 na Rys. 2.3) z tyłu podstawy stanowiska. Właściwe ustalenie położenia zerowego jest sygnalizowane włączeniem się zielonej diody. Brak tej sygnalizacji blokuje włączenie stanowiska.
- Uwaga: **Sprawdzić, czy płyty fizycznego modelu aktywnego zawieszenia mogą się swobodnie poruszać w pionie**.
- 3) Ustawić czas symulacji (*Stop time*) równy 30 s (w polu na belce modelu lub poprzez Ctrl+E) i tryb symulacji *External*.

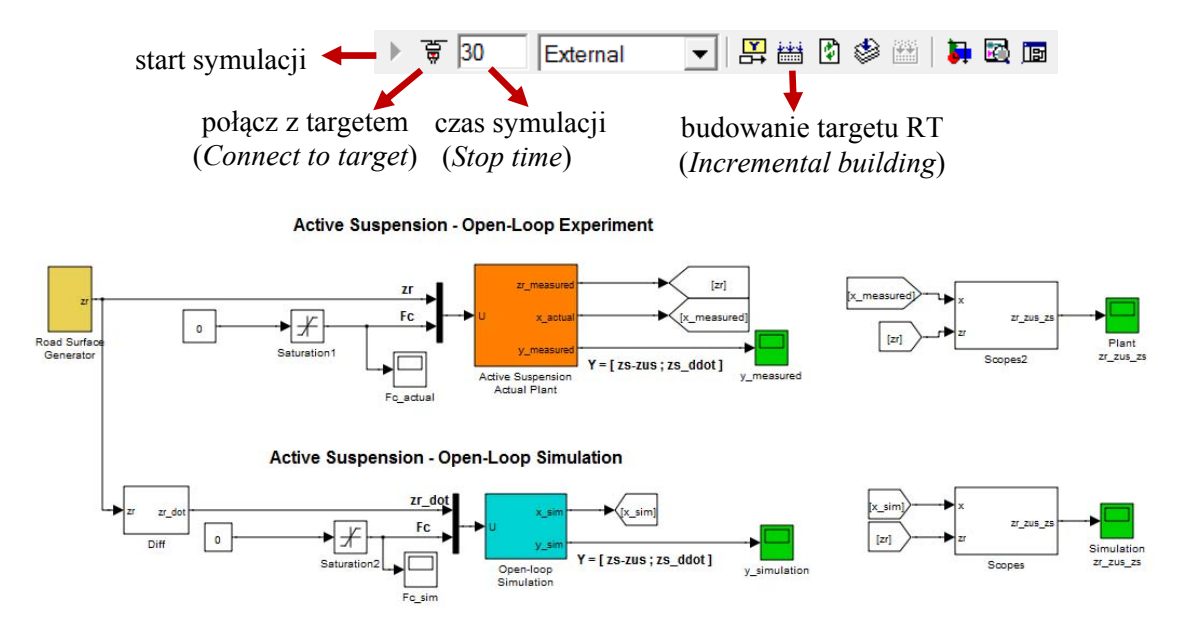

Rys. 3.2. Model Simulinka do przeprowadzania eksperymentu z aktywnym zawieszeniem pracującym w układzie otwartym (tor górny) oraz symulacji układu otwartego (tor dolny)

- 4) W subsystemie Road Surface Generator ustawić Road Switch na All Harmonics Generator (dwukrotne kliknięcie powoduje przełączenie przełącznika). W bloku Repeating Sequence powinno być Time values=[0 30 30.1] i Output values=[1 10 1]. Oznacza to generowanie sygnału sinusoidalnego o częstotliwości zmieniającej się liniowo w czasie od  $f_0$ =1 Hz na początku  $(t_0=0)$  do  $f_k=10$  Hz na końcu symulacji  $(t_k=30 \text{ s})$ .
- 5) Otworzyć okno oscyloskopu Plant zr\_ zus\_zs (dwukrotnym kliknięciem na bloku oscyloskopu). W czasie symulacji pierwszy przebieg (żółty) pokazuje zmiany poziomu drogi zr (zakłócenie), drugi (różowy) – przesunięcie płyty czerwonej zus (koła), trzeci (niebieski) – przesunięcie płyty niebieskiej zs (nadwozia). Otworzyć okno oscylpskopu wyjść mierzonych y\_measured. Tutaj pierwszy przebieg (żółty) pokazuje ugięcie zawieszenia zs-zus, drugi (różowy) – przyśpieszenie zsddot działające na nadwozie.
- 6) Przeprowadzić proces budowania (kompilowania i linkowania) modelu (przycisk *Incremental Building* na belce (nie przebudowuje bibliotek) lub opcja menu **QUARC | Build** lub Ctrl+B).
- 7) Połączyć się ze zbudowanym targetem czasu rzeczywistego (przycisk *Connect to target* lub Ctrl+T) i uruchomić symulację (przycisk *Start* lub Ctrl+E). Obserwować zachowanie się modelu aktywnego zawieszenia i przebiegi.

 **Uwaga**: Przebiegi z bloków oscyloskopów są zapisywane w pamięci Workspace Matlaba w zmiennych strukturalnych plant\_zr\_zus\_zs, y\_meas, sim\_zr\_zus\_zs, y\_sim. Te same wykresy można otrzymać w oknach wykresów korzystając z m-plików skryptowych (które powinny znajdować się w folderze roboczym):

plot plant zr zus zs % plot sim zr zus zs dla symulacji plot\_y\_meas % plot\_y\_sim dla symulacji

- Zaobserwować (w oknie oscyloskopu Plant zr\_ zus\_zs) występowanie zjawiska rezonansu płyty reprezentującej nadwozie i płyty reprezentującej koło, tzn. zwiększenie amplitudy drgań przy pewnych częstotliwościach drgań płyty poziomu drogi (amplituda drgań tej płyty jest stała).
- $\triangleright$  Ustalić doświadczalną pulsację rezonansową  $\omega_r$ , korzystając z proporcjonalnej zależności częstotliwości drgań od czasu, oraz wzmocnienie *Mr* amplitudy drgań w stosunku do amplitudy dla małej częstotliwości, czyli wysokość piku rezonansowego, dla płyty czerwonej, jak na Rys. 3.3, korzystając z zależności:

$$
M_r = \frac{A_r}{A_0} = \frac{1}{2\zeta^2}, \quad \omega_r = 2\pi f_r = 2\pi \left( f_0 + \frac{\Delta f}{\Delta t} t_r \right) \text{ (rad/s)},
$$
  
gdzie:  $\Delta f = f_k - f_0, \ \Delta t = t_k - 0 = t_k$  (3.1)

 $\triangleright$  Na podstawie parametrów rezonansu wyznaczyć parametry ( $\omega_n$ ,  $\zeta$ ) pary biegunów związanych z drganiami koła, a następnie, posługując się zależnościami z Rys. 3.1, ich położenie na płaszczyźnie zespolonej.

$$
\zeta = \frac{1}{\sqrt{2M_r}}, \quad \omega_n = \frac{\omega_r}{\sqrt{1 - 2\zeta^2}}
$$
\n(3.2)

- 8) W subsystemie Road Surface Generator | All Harmonics Generator ustawić w bloku Repeating Sequence Output values=[1 6 1], Time values=[0 30 30.1] (generowanie sygnału sinusoidalnego o czestotliwości zmieniającej się liniowo w cząsie od  $f_0$ =1 Hz na początku do  $f_k=6$  Hz na końcu symulacji,  $t_k=30$  s). W bloku Slider Gain Amplitude zwiększyć amplitudę drgań do 0.004.
- Powtórzyć kroki 5-7 w celu zaobserwowania wyraźniejszego rezonansu płyty niebieskiej (nadwozia), określenia częstotliwości jej rezonansu i wzmocnienia rezonansowego oraz wyznaczenia położenia drugiej pary biegunów układu otwartego związanych z drganiami nadwozia.
- $\triangleright$  Która część układu ma mniejsza częstotliwość rezonansowa i mniejsza częstotliwość drgań własnych (nietłumionych)? Wyjaśnić dlaczego.

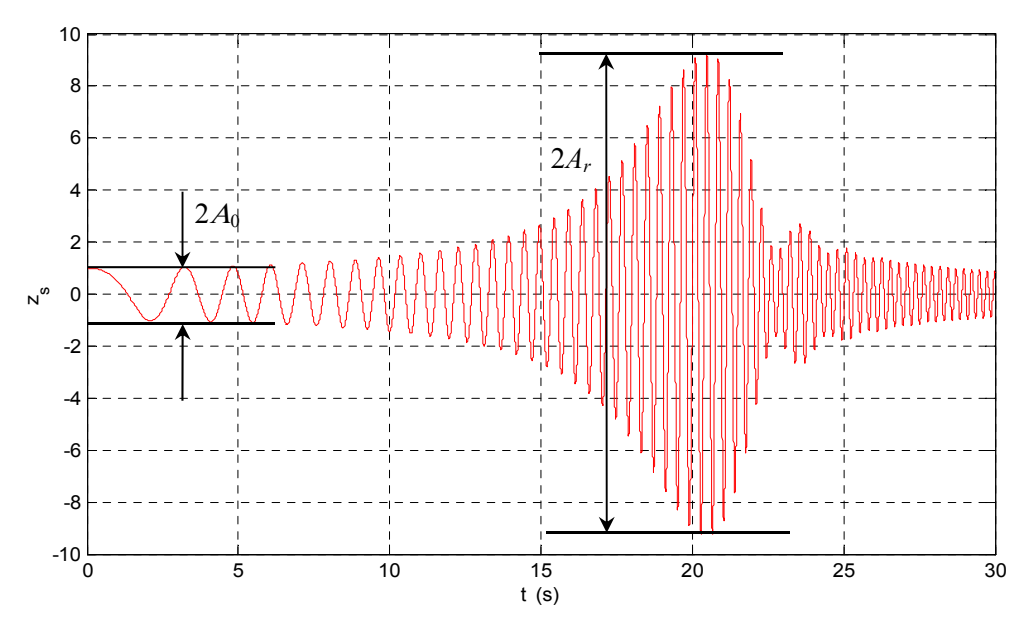

Rys. 3.3. Doświadczalne określanie wzmocnienia rezonansowego  $M_r = A_r / A_0$ 

- 9) Przejść do bloku Road Surface Generator i przestawić przełącznik Road Switch na Pulse Generator. Blok ten generuje skokowe impulsy o okresie 3 sekund i amplitudzie 0.02 (parametry: Amplitude=0.02, Period=3 s, Pulse Width=50 %). Stromość zboczy tych prostokątnych impulsów zadanego poziomu drogi jest ograniczana przez wygładzanie w bloku Continuous Sigmoid, co zmniejsza przeciążenia silnika sterującego płytą dolną i umożliwia mu pracę w zakresie liniowym. Przeprowadzić jak poprzednio budowanie modelu RT, uruchomić symulację i zaobserwować przebiegi sygnałów na oscyloskopach.
- Na podstawie przebiegów z oscyloskopu Plant zr\_ zus\_zs (Rys. 3.4) wyznaczyć okres *T* i pulsację drgań  $\omega = \omega_d = 2\pi/T$  (rad/s) oraz współczynnik ich tłumienia  $\sigma$ , korzystając z zależności:

$$
\sigma = \frac{1}{T} \ln \frac{A_1}{A_2}
$$

- $\triangleright$  Którą parę biegunów układu reprezentują widoczne dominujące oscylacje? W którym przebiegu (chodzi o przesunięcia zus koła i zs nadwozia) widać zawartość obu składowych częstotliwościowych, a w którym widać tylko jedną składową? Jak można to wyjaśnić?
- Przedyskutować dokładność modelu matematycznego porównując przebiegi symulowane z rzeczywistymi, mierzonymi w układzie fizycznym w punktach 7-9, oraz wynikające z modelu położenia biegunów z wyznaczonymi doświadczalnie na podstawie przebiegów.

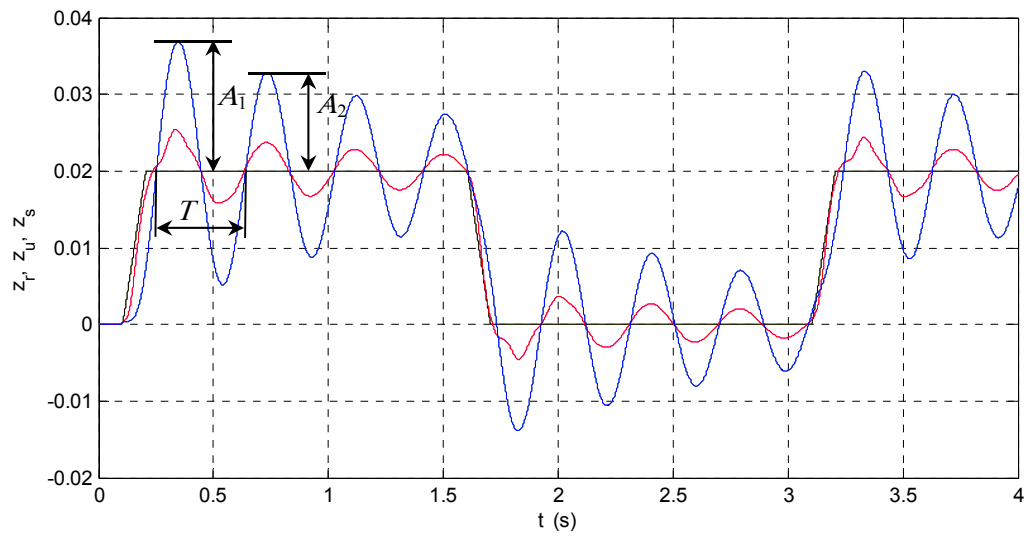

Rys. 3.4. Oscylacyjne odpowiedzi układu na prostokątny przebieg wejścia *zr*.

### **3.3. Regulacja LQR**

Do zaprojektowania algorytmu aktywnego tłumienia drgań w układzie zawieszenia zastosowana zostanie metoda LQR (patrz: Dodatek). Metoda ta uwzględnia wielkości określające jakość regulacji oraz ograniczenia elementu wykonawczego w kwadratowej funkcji kosztu, która jest optymalizowana. Daje to w wyniku macierz **K** optymalnego sprzężenia stanu do wejścia sterowania **u** przy założeniu, że wszystkie stany **x** są dostępne (mierzone).

Sterowalność układu z wejścia sterującego  $u=F_c$  została sprawdzona i potwierdzona w pkt. 3.2.

W optymalizowanej funkcji kosztu *JLQR* ograniczymy się do przypadku diagonalnej macierzy wagowej **Q***x* zmiennych stanu (macierz **R** jest skalarem, bo układ ma tylko jedno wejście sterujące):

$$
J_{LQR} = \int_{0}^{\infty} \left[ x_1 + x_2 + x_3 + x_4 \right] \begin{bmatrix} Q_{11} & 0 & 0 & 0 \\ 0 & Q_{22} & 0 & 0 \\ 0 & 0 & Q_{33} & 0 \\ 0 & 0 & 0 & Q_{44} \end{bmatrix} \begin{bmatrix} x_1 \\ x_2 \\ x_3 \\ x_4 \end{bmatrix} + R_{11}u^2 dt =
$$
  
= 
$$
\int_{0}^{\infty} \left[ Q_{11}(z_s - z_u)^2 + Q_{22}z_s^2 + Q_{33}(z_u - z_r)^2 + Q_{44}z_u^2 + R_{11}F_c^2 \right] dt
$$
(3.3)

Optymalne sterowanie LQR w formie pełnego sprzężenia stanu ma postać:

$$
u = F_c = -\mathbf{K}_{LQR}\mathbf{x} = -\left[K_{11}(z_s - z_u) + K_{22}\dot{z}_s + K_{33}(z_u - z_r) + K_{44}\dot{z}_u\right]
$$
(3.4)

#### **A. Symulacje komputerowe**

1) Wyczyścić pamięć roboczą Matlaba i przejść do edycji pliku skryptowego SETUP ASP PARAMETERS.m. Uaktywnić linię skryptu CONTROLLER\_TYPE

# ='LQR\_GUI\_Tuning' i uruchomić skrypt .

```
%CONTROLLER_TYPE='Open_Loop'; % Open-loop system 
CONTROLLER_TYPE='LQR_GUI_Tuning'; % GUI for interactive LQR tuning 
%CONTROLLER_TYPE='LQG_GUI_Tuning_with_Full_Obs';%GUI interactive LQG tuning 
...
```
 Uruchomienie skryptu re-inicjalizuje parametry modelu symulacyjnego, ustawia początkowe wzmocnienie K=[0 0 0 0] i otwiera okno dialogowe do interaktywnego strojenia parametrów *diagonalnych macierzy* funkcji kosztu (3.3) (Rys. 3.5. Okno dialogowe GUI do interaktywnego strojenia on-line regulatora LQR i wyznaczania położeń biegunów układu zamkniętego). Procedura projektowania zakłada, że zmienne stanu są mierzone. Minimalizacja wskaźnika *JLQR* ma na celu jak najszybsze sprowadzenie wektora stanu i sterowania do zera. Ponieważ macierze **Q***x* i **R** mają być nieujemnie określone należy wpisywać tylko dodatnie lub zerowe wartości współczynników. Większa wartość wagi przy danej zmiennej stanu lub sterowaniu w porównaniu z innymi wagami oznacza, że procedura LQR kładzie większy nacisk na minimalizację związanego z nią składnika funkcji *JLQR* , co skutkuje większą wartością wzmocnienia stanu (*K*1 ÷ *K*4) tej zmiennej. W szczególności duża wartość *R*11 prowadzi do ograniczenia energii i amplitudy sterowania *Fc*.

 Procedura wyznacza wektor sprzężenia stanu **K**, dla widocznych wartości współczynników, każdorazowo po wciśnięciu przycisku Apply. Jeżeli zaznaczona jest opcja Save parameters to a text file, to zastosowane współczynniki **Q** i **R** są wtedy zapisywane w pliku lqr\_tuning\_logfile.txt. Położenia biegunów układu zamkniętego, czyli wartości własnych macierzy (**A**-**B**(:,2)**K**), gdzie **B**(:,2)=**B***u*, dla wyliczonego wektora **K** można sprawdzić w oknie wciskając przycisk Check Closed-loop eigenvalues. Do obliczenia optymalnego sprzężenia **K** wykorzystywana jest funkcja Matlaba:

```
Q = diag([Q11 Q22 Q33 Q44]); R = R11;
```

```
K = \text{lgr}(A, B, O, R);
```
- Wartości składowych **K** są dostępne w oknie podglądu przestrzeni roboczej Workspace.
- Efekt działania wyliczonego wektora sprzężenia stanu **K** jest od razu widoczny w działaniu modelu Simulinka w czasie rzeczywistym (o ile model jest uruchomiony).

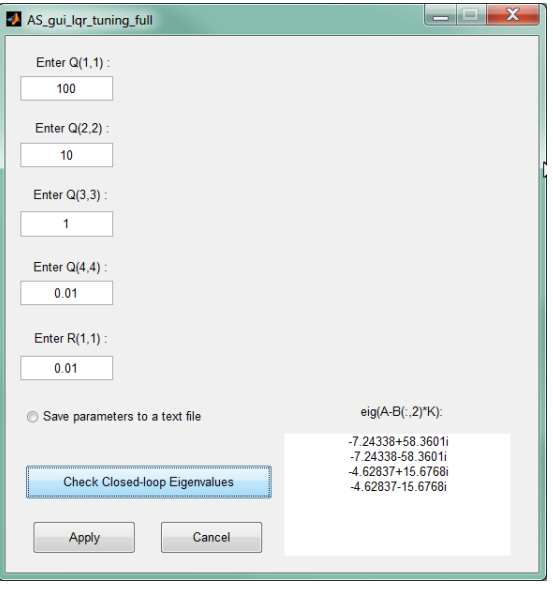

Rys. 3.5. Okno dialogowe GUI do interaktywnego strojenia on-line regulatora LQR i wyznaczania położeń biegunów układu zamkniętego

- 2) Otworzyć model Simulinka AS\_LQR\_Sim.mdl (Rys. 3.6). Zwrócić uwagę, że sprzężenie zwrotne dochodzi tylko do wejścia sterowania modelu obiektu.
- Ustawić przełącznik Feedback Switch w położenie zamykające sprzężenie zwrotne (dolne).
- W Subsystemie Road Surface Generator przełącznik Road Switch ustawić w położenie Pulse Generator. Sprawdzić parametry generatora impulsów (Amplitude=0.02, Period=3 s, Pulse Width=50 %) oraz parametry bloków Repeating Sequence (Output values=[1 6 1], Time values=[0 30 30.1]) i Amplitude Slider Gain (0.004) w subsystemie All Harmonics Generator.

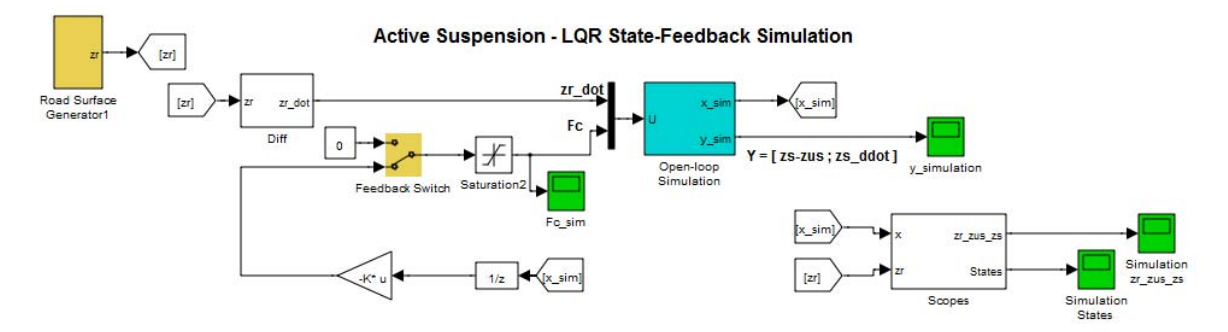

Rys. 3.6. Model Simulinka do symulacji modelu aktywnego zawieszenia pracującego w układzie zamkniętym z pełnym sprzężeniem stanu wyznaczonym metodą LQR

- 3) Otworzyć do obserwacji okna oscyloskopów: zr\_zus\_zs (poziomy drogi, koła i nadwozia (m)), y (mierzone wielkości wyjściowe: ugięcie zawieszenia zs - zus (m) i przyśpieszenie nadwozia  $z$ sddot  $(m/s<sup>2</sup>)$ ) i Fc (siła sterowania (N); wartość ta jest następnie przeliczana na napięcie wyjściowe przetwornika DAC w subsystemie Control Actuator).
- 4) Przeprowadzić proces budowania i ładowania modelu RT (przycisk *Incremental Building* lub Ctrl+B). Połączyć się z modelem RT (przycisk *Connect to target* lub Ctrl+T) i uruchomić symulację (przycisk *Start* lub Ctrl+E). Obserwować zachowanie się modelu aktywnego zawieszenia i przebiegi. Pamiętać, że przed wyznaczeniem wartości **K** (naciśnięciem Apply w oknie dialogowym strojenia on-line regulatora LQR) sprzężenie zwrotne nie jest zamknięte.
- 5) Przejść do okna dialogowego interaktywnego strojenia on-line regulatora LQR i dostrajać parametry sprzężenia poprzez zmianę współczynników wagowych *Q*11 do *Q*44 i *R* metodą prób i błędów (pamiętać o każdorazowym wciśnięciu Apply, co powoduje wyznaczenie nowej wartości wektora **K**). Obserwować efekty w oknach oscyloskopów.
- **Uwaga**: Ostatnie 10 s przebiegów z bloków oscyloskopów są zapisywane w pamięci Workspace Matlaba w zmiennych strukturalnych sim\_zr\_zus\_zs, y\_sim, Fc\_sim, sim\_states. Można je otrzymać w oknach wykresów korzystając z m-plików skryptowych:

```
plot_sim_zr_zus_zs 
plot_y_sim 
plot_Fc_sim 
plot_sim_states
```
- Celem sterowania jest wytłumienie oscylacji i zapewnienie płynnego ruchu nadwozia z możliwie małym przyśpieszeniem (większy komfort jazdy) i ograniczenie ugięć zawieszenia (większa stabilność jazdy) przy możliwie małej energii sterowania. W oknie oscyloskopu Fc kontrolować, czy wartość sygnału sterującego nie osiąga poziomu nasycenia.
- Dążyć do osiągnięcia następujących celów regulacji: I) możliwie szybka kompensacja działania zakłócenia, dopuszczalne przeregulowania (sztywne zawieszenie), II) możliwie łagodna kompensacja zakłócenia bez przeregulowań (komfort jazdy). W obu przypadkach amplituda sterowania powinna być możliwie mała.
- Wartość *Q*11 (w stosunku do pozostałych współczynników) wpływa najbardziej na minimalizację ugięcia zawieszenia  $x_1 = z_s - z_u$  i wzmocnienie  $K_1$  sprzężenia stanu, wartość  $Q_{22}$  wpływa najbardziej na minimalizację szybkości pionowej ruchu nadwozia *x*2=*żs* i wzmocnienie *K*2, wartość *Q*33 wpływa na minimalizację ugięcia opony  $x_3 = z_u - z_r$  i wzmocnienie  $K_3$ , wartość  $Q_{44}$  wpływa na minimalizację szybkości ruchu koła  $x_4 = \dot{z}_u$  i wzmocnienie  $K_4$ , natomiast wartość  $R_{11}$  wpływa na minimalizację energii (i amplitudy) sterowania  $F_c$ .
- Wywnioskować, jakie ogólne efekty (trendy) w zachowaniu się układu regulacji wywołują różne wzajemne zmiany wartości pięciu parametrów projektowych. Zarejestrować przebiegi potwierdzające wyciągnięte wnioski.

Uwaga: **Zanotować wartości parametrów projektowych Q**, *R* **i sprzężenia stanu K dające efekty najlepsze pod różnymi względami** (skuteczności tłumienia drgań i małej wartości przyśpieszenia nadwozia z jednej strony, małej amplitudy sterowania z drugiej strony). Wartości te będą potrzebne w trakcie eksperymentu z modelem fizycznym w pkt. 3.3.B i projektowania regulacji LQG w pkt. 3.4.A.

- 6) Wyznaczyć logarytmiczne charakterystyki amplitudowe Bodego układu otwartego i układu zamkniętego (ze sprzężeniem stanu) z wejścia zakłócenia *żr* (wejście sterowania jest w układzie zamkniętym zajęte przez sprzężenie stanu) do wyjść mierzonych.
- Uwaga: Obliczenia będą prowadzone dla ostatniej obliczonej i pamiętanej w zmiennej Matlaba K wartości wektora wzmocnień stanu.
- Skopiować do edytora lub bezpośrednio do okna komend Matlaba i uruchomić poniższe linie kodu:

```
AS_OL = ss(A, B(:,1), C, D(:,1)) % open-loop with input #1 (zrdot) only
AS.InputName = {'velocity zrdot'}; 
AS.OutputName = {'defl. zs-zu'; 'acceler. zsddot'}; 
% closed-loop with input #1 (control input #2 is part of state-feedback) 
AS_LQR = ss(A-B(:,2)*K, B(:,1), C-D(:,2)*K, D(:,1))bodemag(AS_OL, AS_LQR, logspace(0,3,200)), grid 
legend('open-loop', 'closed-loop with LQR state feedback')
```
7) Wyznaczyć położenia biegunów i zer układu zamkniętego ze sprzężeniem stanu:

```
[p,z]=pzmap(AS_LQR) % pole-zero locations 
pzmap(AS_OL, AS_LQR) % pole-zer-map 
legend('open-loop AS','closed-loop AS-LQR') 
axis([-30 10 -80 80])
```
- $\triangleright$  Skomentować zmianę położenia biegunów układu zamkniętego w porównaniu z biegunami układu otwartego (obiektu) i jej wpływ na dynamikę układu. Najeżdżając na wykresie wskaźnikiem myszki na krzyżyki '×' oznaczające bieguny można odczytać parametry (Frequency, Damping), tj. pulsację drgań nietłumionych i względny współczynnik tłumienia  $(\omega_n, \zeta)$ , obu par biegunów układu zamkniętego.
- W oparciu o schemat modelu zmiennych stanu z Rys. D1 wyjaśnić postać czwórki macierzy układu zamkniętego (**A**-**B***u***K**, **B***z*, **C**-**D***u*, **D***z*), gdzie **B***u* i **D***u* są macierzami wejścia sterowania (**B** i **D** na Rys, D1), a **B***z* i **D***z* - macierzami wejścia zakłócenia.
- $\triangleright$  Skomentować nieobecność pików rezonansowych na charakterystykach układu zamkniętego (Rys. 3.7).

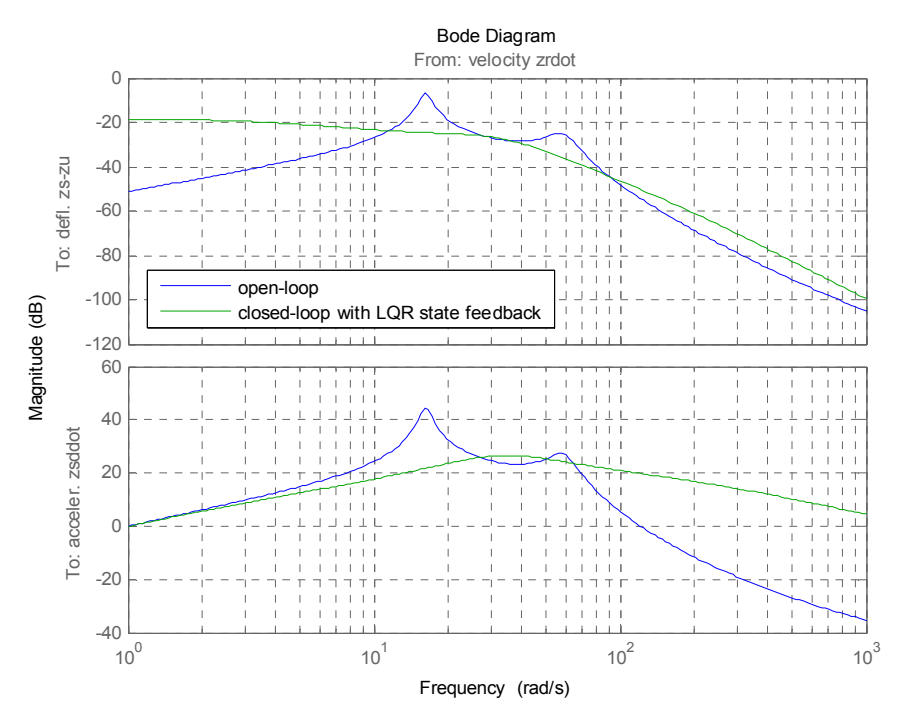

Rys. 3.7. Porównanie charakterystyk amplitudowych (z wejścia zakłócenia *żr*) układu otwartego i układu zamkniętego ze sprzężeniem LQR

## **B. Eksperymenty w układzie Active Suspension**

- 1) Otworzyć model Simulinka AS\_LQR\_Actual.mdl sterowania obiektem fizycznym (Rys. 3.8). Górna część modelu realizująca sprzężenie z modelem fizycznym i zawierająca w subsystemie Active Suspension Actual Plant bloki QUARCa jest podobna do górnego toru z Rys. 3.2 z tym, że sprzężenie zwrotne stanu generuje siłę *Fc* siłownika aktywnego zawieszenia. Do pomiaru zmiennych stanu (i wyznaczania siły sterującej) wykorzystywane są w tym przypadku sygnały z wszystkich trzech enkoderów. Zapoznać się z subsystemami i blokami schematu blokowego.
- Ustawić przełącznik Feedback Switch w położenie zamykające sprzężenie zwrotne (dolne). Przełącznik ten służy do zamykania lub otwierania sprzężenia zwrotnego, również w czasie pracy modelu w czasie rzeczywistym
- W subsystemie Road Surface Generator sprawdzić parametry bloków Pulse Generator i All Harmonics Generator (mają one być zgodne z wartościami podanymi w pkt. 3.3.A podpunkt 2). Przełącznik Road Switch ustawić w położeniu Pulse Generator.
- Ustawić położenie zerowe płyty dolnej (poziomu drogi) w środku zakresu pomiędzy ogranicznikami przełącznika krańcowego i zatwierdzić je przyciskiem Limit. Sprawdzić włączenie się zielonej diody.
- 2) Sprawdzić, czy skrypt SETUP\_ASP\_PARAMETERS.m został uruchomiony z parametrem CONTROLLER\_TYPE='LQR\_GUI\_Tuning', i czy odpowiednie zmienne zostały zainicjalizowane w pamięci roboczej Matlaba Workspace, w szczególności sprawdzić, czy  $K=[0 \ 0 \ 0]$  i otwarte jest okno dialogowe interaktywnego strojenia on-line regulatora LOR.
- 3) Otworzyć do obserwacji okna oscyloskopów obiektu fizycznego: Plant zr\_zus\_zs (poziomy drogi, ka i nadwozia (m)), y measured (mierzone wielkości wyjściowe: ugięcie zawieszenia zszus (m) i przyśpieszenie nadwozia zsddot  $(m/s<sup>2</sup>)$ ) i Fc\_actual (siła sterowania, (N)).
- 4) Przeprowadzić proces budowania i ładowania modelu RT (przycisk *Incremental Building* lub Ctrl+B). Połączyć się z modelem RT (przycisk *Connect to target* lub Ctrl+T) i uruchomić działanie modelu w czasie rzeczywistym (przycisk *Start* lub Ctrl+E). Przed wyznaczeniem wartości **K** (naciśnięciem Apply w oknie dialogowym strojenia on-line regulatora LQR) sprzężenie zwrotne nie jest zamknięte.
- 5) W przypadku poprawnego działania modelu fizycznego w układzie otwartym (z K=[0 0 0 0]), wpisać właściwy zestaw parametrów *Q*11 do *Q*44 i *R* wyznaczonych w pkt. 3.3.A w trakcie strojenia na podstawie symulacji i zamknąć sprzężenie zwrotne wciskając przycisk Apply (powoduje to wyliczenie i ustawienie niezerowego wzmocnienia K). Obserwować przebieg regulacji w układzie fizycznym.
- **Uwaga**: Ostatnie 10 s przebiegów z modelu fizycznego są zapisywane w pamięci Workspace Matlaba w zmiennych plant zr zus zs, y meas, Fc actual, plant states (wielkości symulowane są również zapisywane jak w pkt. A). Można je otrzymać w oknach wykresów korzystając z m-plików skryptowych:

plot\_plant\_zr\_zus\_zs

```
plot_y_meas
```
plot\_Fc\_actual

```
plot_plant_states
```
- $\triangleright$  Czy przebieg regulacji jest taki sam (podobny) jak w modelu symulacyjnym? Czy zaprojektowana regulacja LQR działająca w układzie rzeczywistym spełnia założone wymagania projektowe? Przebiegi tych samych wielkości w układzie rzeczywistym i modelu symulacyjnym można porównywać na odpowiednich, rejestrujących je równolegle oscyloskopach w górnej i dolnej części schematu blokowego.
- 6) W razie potrzeby przeprowadzić iteracyjnie dostrajanie regulatora w oknie dialogowym aż do osiągnięcia satysfakcjonującej jakości regulacji w układzie fizycznym dla zakłócenia zbliżonego do skokowego.
- Uwaga: Zanotować jak poprzednio zestawy parametrów projektowych **Q**, *R* i sprzężenia stanu **K** dające efekty najlepsze pod różnymi względami w układzie fizycznym. Wartości te będą wykorzystane do doświadczalnego dostrajania regulacji LQG w pkt. 3.4.B.

#### Active Suspension - LQR State-Feedback Experiment

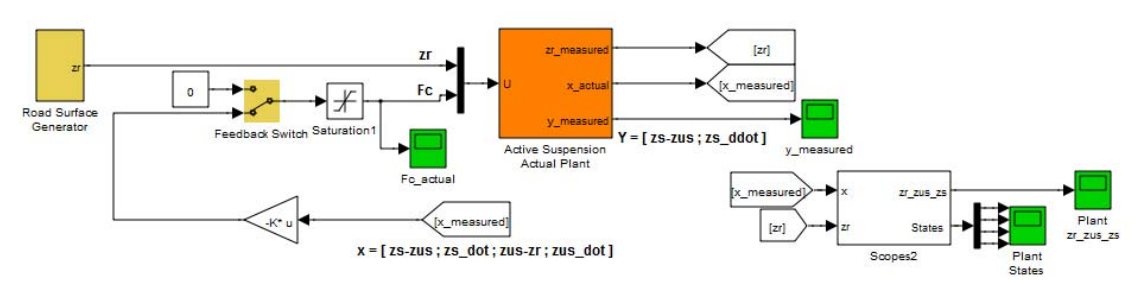

Active Suspension - LQR State-Feedback Simulation

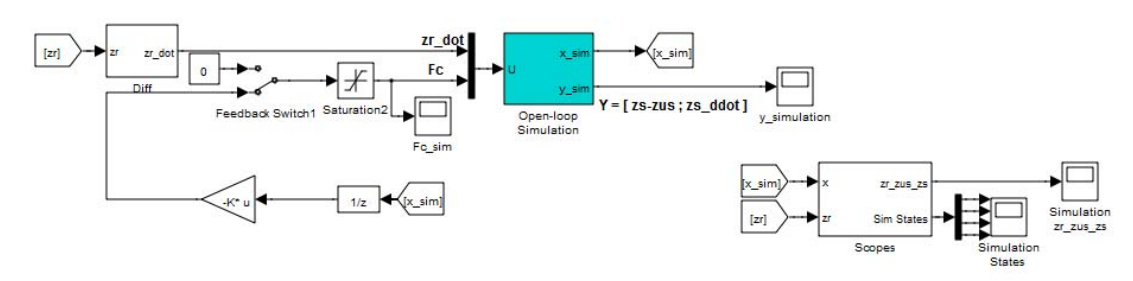

Rys. 3.8. Model Simulinka do sterowania modelu fizycznego aktywnego zawieszenia pracującego w układzie zamkniętym z pełnym sprzężeniem stanu wyznaczonym metodą LQR (część górna) i symulacji analogicznego układu zamkniętego (jak na Rys. 3.6, część dolna)

- Zarejestrować przebiegi przesunięć koła i nadwozia w odpowiedzi na prostokątny przebieg zakłócenia *zr* w układzie otwartym i po zamknięciu sprzężenia zwrotnego stanu. Powinny one wyglądać jak na Rys. 3.9. **W oknie oscyloskopu** Fc **kontrolować, czy wartość sygnału sterującego nie osiąga poziomu nasycenia**.
- Zwrócić uwagę na błędy odwzorowania przesunięcia poziomu drogi przez przesunięcia koła i nadwozia w stanie ustalonym na Rys. 3.9. Przedstawić możliwe przyczyny takiego zachowania. Zaproponować metodę modyfikacji algorytmu regulacji pozwalającą na wyeliminowanie błędów w stanie ustalonym.
- 7) Sprawdzić **zdolność regulacji do eliminowania dodatkowego zakłócenia** (odporności na błędy parametrów modelu użytego do zaprojektowania sprzężenia LQR stanu) poprzez zmianę obciążenia płyty górnej (nadwozia).
- Przykręcić do płyty górnej dodatkowy mosiężny obciążnik. Uruchomić układ i zaobserwować ewentualne zmiany. Usunąć dodatkowe obciążenie.
- $\triangleright$  Skomentować zaobserwowane efekty.
- 8) Przestawić przełącznik Road Surface Generator | Road Switch w położenie All Harmonics Generator i sprawdzić działanie regulacji dla zakłócenia sinusoidalnego o częstotliwości zmieniającej się w czasie od 1 do 6 Hz.
- Zarejestrować na jednym wykresie (jak w podpunkcie 6) przebiegi przesunięć koła i nadwozia w odpowiedzi na sinusoidalny przebieg zakłócenia *zr* przed (w układzie otwartym) i po zamknięciu sprzężenia zwrotnego.
- Ocenić skuteczność regulacji pod względem eliminowania rezonansowego wzmacniania amplitudy oscylacji płyty nadwozia (częstotliwość rezonansowa płyty koła leży powyżej 6 Hz).
- Na podstawie przeprowadzonych eksperymentów przedyskutować wrażliwość regulacji LQR na niezgodność układu rzeczywistego z jego modelem matematycznym (na podstawie którego regulacja jest projektowana).

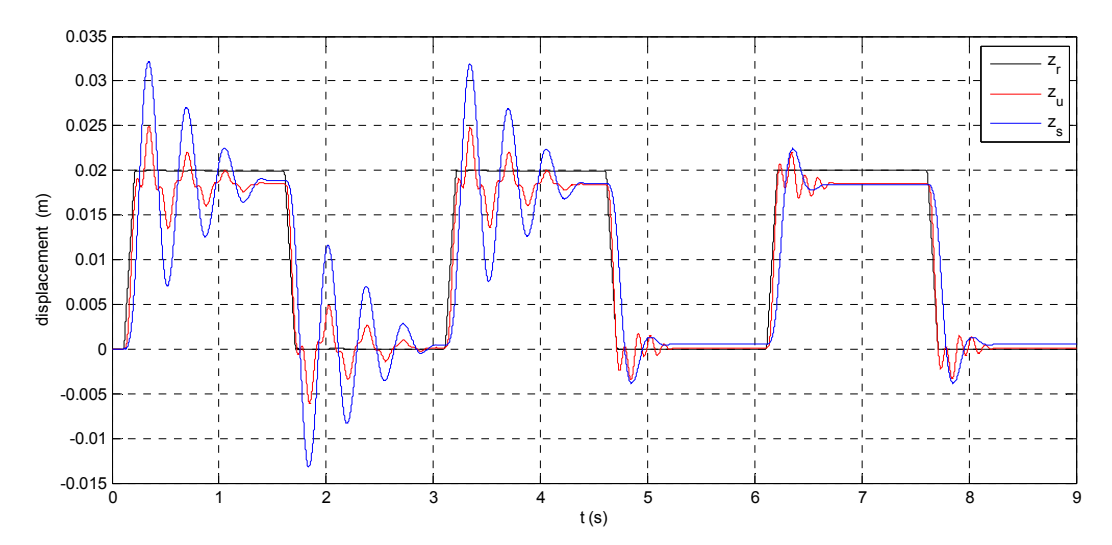

Rys. 3.9. Przebiegi przesunięć *zu* i *zs* w odpowiedzi na prostokątny przebieg zakłócenia *zr* w układzie otwartym i po zamknięciu sprzężenia zwrotnego stanu zaprojektowanego metodą LQR.

### **3.4. Regulacja LQG**

Projektowanie pełnego sprzężenia stanu **u**=-**Kx** opiera się na założeniu, że wartości wszystkich zmiennych stanu są dostępne. W praktyce tak często nie jest i wtedy sprzężenie stanu można zastosować jedynie pod warunkiem, że zmienne stanu można *odtworzyć* na podstawie pomiarów dostępnych wielkości wyjściowych (warunek obserwowalności stanu z wyjść mierzonych, patrz: Dodatek). Obserwowalność układu z wyjść  $y_1 = z_s - z_u$  (ugięcie zawieszenia) i  $y_2 = \dot{z}_s$  (pionowe przyśpieszenie nadwozia) została sprawdzona i potwierdzona w pkt. 3.2.

Do estymacji wektora stanu zostanie zastosowana metoda LQG, która daje optymalną estymatę stanu **x̂** w warunkach działania na wejście układu *niemierzalnego* losowego zakłócenia **w** i obarczenia pomiarów wyjścia losowym szumem pomiarowym **v**. Zakłada się, że obiekt jest opisany równaniami:

$$
\dot{\mathbf{x}} = \mathbf{A}\mathbf{x} + \mathbf{B}\mathbf{u} + \mathbf{w}, \quad \mathbf{y} = \mathbf{C}\mathbf{x} + \mathbf{D}\mathbf{u} + \mathbf{v}
$$
 (3.5)

W przypadku układu zawieszenia nierówności poziomu drogi można interpretować jako wejściowe zakłócenie losowe i wtedy **w**=**B**z*żr*. Metoda LQG wyznacza optymalny wektor **L** wzmocnień sprzężenia estymatora w równaniu:

$$
\dot{\hat{\mathbf{x}}} = \mathbf{A}\hat{\mathbf{x}} + \mathbf{B}\mathbf{u} + \mathbf{L}(\mathbf{y} - \hat{\mathbf{y}}), \text{ gdzie } \hat{\mathbf{y}} = \mathbf{C}\hat{\mathbf{x}} + \mathbf{D}\mathbf{u}
$$
 (3.6)

minimalizujący asymptotyczną kowariancję błędu estymacji w funkcji kosztu:

$$
J_{LQG} = \lim_{t \to \infty} E\left[ (\mathbf{x} - \hat{\mathbf{x}})(\mathbf{x} - \hat{\mathbf{x}})^T \right]
$$
(3.7)

przy założeniu, że szum wejściowy **w** i szum pomiarowy **v** są wektorami wzajemnie niezależnych losowych procesów Gaussowskich o zerowej średniej i macierzach kowariancji odpowiednio  $\mathbf{O}_W$  i  $\mathbf{R}_V$ . Ze względu na dualność problemu projektowania regulatora LQR i estymatora LQG macierze kowariancji pełnią we wskaźniku *JLQG* taką analogiczną rolę jak macierze wagowe **Q***x* i **R** we wskaźniku *JLQR*. Dla uproszczenia projektowaniu estymatora ograniczymy się do przypadku diagonalnych macierzy kowariancji:

$$
\mathbf{Q}_{W} = \begin{bmatrix} Q_{W11} & 0 & 0 & 0 \\ 0 & Q_{W22} & 0 & 0 \\ 0 & 0 & Q_{W33} & 0 \\ 0 & 0 & 0 & Q_{W44} \end{bmatrix}, \quad \mathbf{R}_{V} = \begin{bmatrix} R_{V11} & 0 \\ 0 & R_{V22} \end{bmatrix}
$$
(3.8)

gdzie współczynniki diagonalne są wariancjami składowych szumu wejściowego i szumu pomiarowego (macierz  $\mathbf{R}_V$  szumu pomiarowego ma wymiar 2×2 ponieważ układ ma 2 wyjścia mierzone). Szacowane wartości tych wariancji są parametrami projektowymi estymacji LQG. Ponieważ nie ma informacji na temat poziomu szumów te wariancje można szacować jako proporcjonalne do kwadratu zakresu zmienności odpowiednich zmiennych stanu i mierzonych wyjść obserwowanych na przebiegach.

Po połączeniu estymatora LQG ze sprzężeniem stanu otrzymamy regulator LQG ze sprzężeniem wyjścia (*output feedback*). Dodanie do niego sygnału zadanego stanowi tzw. *LQG servo-problem*.

### **A. Symulacje komputerowe**

1) Wyczyścić pamięć roboczą Matlaba i przejść do edycji pliku skryptowego SETUP ASP\_PARAMETERS.m. Uaktywnić linię skryptu CONTROLLER\_TYPE

='LQG\_GUI\_Tuning\_with\_Full\_Obs' i uruchomić skrypt .

%CONTROLLER\_TYPE='Open\_Loop'; % Open-loop system<br>%CONTROLLER TYPE='LQR GUI Tuning'; % GUI for interact % GUI for interactive LQR tuning CONTROLLER\_TYPE='LQG\_GUI\_Tuning\_with\_Full\_Obs';%GUI interactive LQG tuning ...

 Uruchomienie skryptu re-inicjalizuje parametry modelu symulacyjnego, inicjalizuje macierze modelu obiektu Aobs=A; Bobs=B(:,2);Cobs=C; w estymatorze (obserwatorze) stanu, ustawia początkowe wzmocnienie sprzężenia stanu K=[0 0 0 0] i otwiera okno dialogowe do interaktywnego strojenia parametrów *diagonalnych macierzy* funkcji kosztu (3.3) i macierzy

$$
\mathbf{Q}_{W} = \begin{bmatrix} Q_{W11} & 0 & 0 & 0 \\ 0 & Q_{W22} & 0 & 0 \\ 0 & 0 & Q_{W33} & 0 \\ 0 & 0 & 0 & Q_{W44} \end{bmatrix}, \quad \mathbf{R}_{V} = \begin{bmatrix} R_{V11} & 0 \\ 0 & R_{V22} \end{bmatrix}
$$
(3.8)

wariancji

zakłóceń losowych oddziałujących na obiekt i szumu pomiarowego (Rys. 3.10). Wszystkie te macierze mają być nieujemnie określone należy wpisywać tylko dodatnie lub zerowe wartości współczynników.

- Współczynniki wagowe  $Q_{11}$  ÷  $Q_{44}$  i  $R_{11}$  i ich znaczenie były omawiane przy okazji projektowania sprzężenia stanu LQR. Większa względna wartość szacowanej wariancji składowej szumu wejściowego *QW*11 ÷ *QW*44 oznacza przyjęcie większego błędu części modelu związanej z daną zmienną stanu i procedura LQG położy większy nacisk na minimalizację związanego z nią składnika funkcji *JLQG*. Taki przypadek prowadzi do dużego wzmocnień sprzężenia estymatora w wierszu **L** (*L*11 ÷ *L*41, *L*12 ÷ *L*42 ) odpowiadającym tej zmiennej (2 współczynniki dla każdej zmiennej stanu, bo mierzone są 2 wyjścia) i szybkiej estymacji opierającej się bardziej na składowej zależnej od pomiaru. Większa względna wartość szacowanej wariancji składowej szumu pomiarowego  $O_{V11}$  $\div Q_{V22}$  odpowiadającej wyjściowej zmiennej mierzonej, że procedura LQG da w efekcie mniejsze sprzężenia estymatora w kolumnie **L** odpowiadającej temu wyjściu i wolniejszą estymację opierającej się bardziej na składowej zależnej od modelu (bo szum modelu jest w takim przypadku względnie mniejszy).
- Obserwator wykorzystuje wyjściowe sygnały mierzone z obiektu, tj. ugięcie zawieszenia *zs-zu* oraz przyśpieszenie nadwozia *z̈<sup>s</sup>* do estymacji (nieznanego) wektora stanu obiektu **x**=[ *zs-zu, żs, zu-zr, żu*]. Estymata **x̂** jest następnie wykorzystywana do zamknięcia pętli regulacji przez sprzężenie stanu. Optymalizacja LQG sprzężenia estymatora ma na celu jak najszybsze sprowadzenie wektora błędu estymacji **x - x̂** do zera.
- Procedura wyznacza wektory sprzężenia stanu **K** i sprzężenia estymatora **L** dla widocznych wartości współczynników, każdorazowo po wciśnięciu przycisku Apply. Jeżeli zaznaczona jest opcja Save parameters to a text file, to zastosowane współczynniki zapisywane w pliku lqg\_tuning\_logfile.txt. Położenia biegunów układu zamkniętego, czyli wartości własnych podanej w oknie macierzy stanu układu zamkniętego z estymatorem i sprzężeniem stanu dla wyznaczonych **K** i **L** można sprawdzić w oknie wciskając przycisk Check Closed-loop eigenvalues. Do obliczenia optymalnego sprzężeń wykorzystywana jest *ta sama* funkcja Matlaba:

```
K = \text{lgr}(A, B, O, R);
```
 $L = \text{lgr}(A', C', W, V)$ ';

- Wartości składowych **K** i **L** są dostępne w oknie podglądu przestrzeni roboczej *Workspace*.
- Efekt działania wyliczonych wektorów **K** i **L** od razu widoczny w działaniu modelu Simulinka w czasie rzeczywistym (o ile model jest uruchomiony).

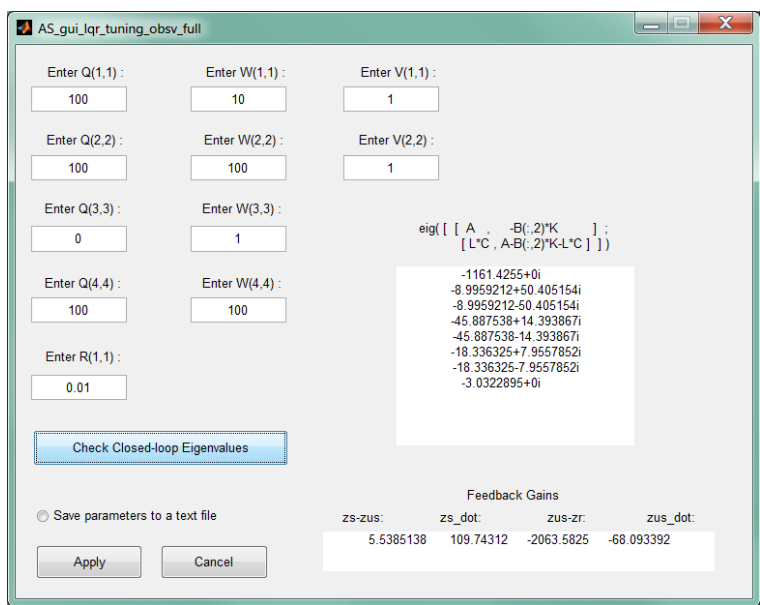

Rys. 3.10. Okno dialogowe GUI do interaktywnego strojenia on-line sprzężenia stanu LQR i estymatora stanu LQG i wyznaczania biegunów układu zamkniętego z regulatorem LQG

- 2) Otworzyć model Simulinka AS\_LQG\_Sim.mdl (Rys. 3.11) do symulacji działania regulatora LQR z obserwatorem stanu.
- Wykonać dla tego modelu czynności opisane wcześniej w pkt. 3.3.A podpunkty 2-3.
- 3) Ważne: Otworzyć do obserwacji okno oscyloskopu States & Estimates (zmienne stanu:  $zs - zus$ , zsdot, zus – zr, zudot oraz ich estymaty (nazwy kończące się na  $\alpha$ obs) wyznaczane przez obserwator i stanowiące jego wyjście). Obserwacja estymat zmiennych stanu pozwala na sprawdzenie, czy obserwator działa poprawnie.
- 4) Przeprowadzić proces budowania i ładowania modelu RT (przycisk *Incremental Building* lub Ctrl+B). Połączyć się z modelem RT (przycisk *Connect to target* lub Ctrl+T) i uruchomić symulację (przycisk *Start* lub Ctrl+E). Obserwować zachowanie się modelu aktywnego zawieszenia i przebiegi. Pamiętać, że przed wyznaczeniem wartości **K** i **L** (naciśnięciu Apply w oknie dialogowym strojenia on-line regulatora LQG) sprzężenie zwrotne nie jest zamknięte.
- **Uwaga**: Ostatnie 10 s przebiegów z bloków oscyloskopów są zapisywane w pamięci Workspace Matlaba w zmiennych sim\_zr\_zus\_zs, sim\_states\_estimates, y\_sim, Fc\_sim, sim\_states. Można je otrzymać w oknach wykresów korzystając z m-plików skryptowych:

plot\_sim\_zr\_zus\_zs plot\_sim\_states\_estimates plot\_y\_sim plot\_Fc\_sim

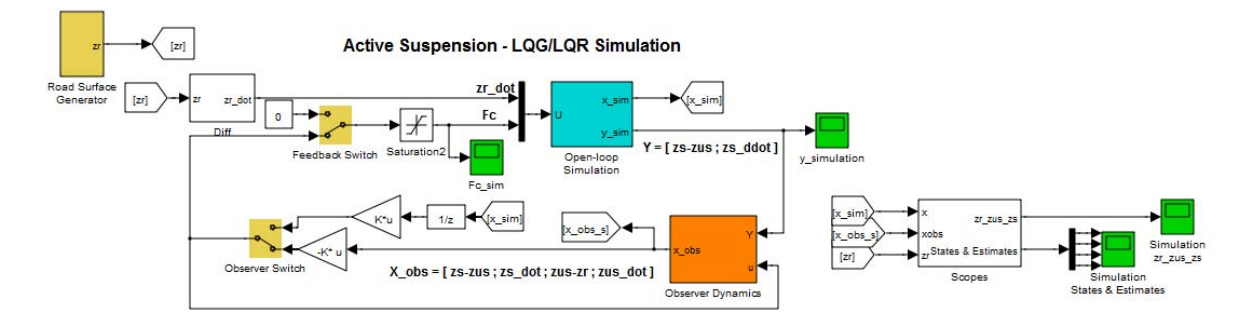

Rys. 3.11. Model Simulinka do symulacji modelu aktywnego zawieszenia pracującego w układzie zamkniętym z pełnym sprzężeniem LQR stanu i obserwatorem LQG

- 5) Przejść do okna dialogowego interaktywnego strojenia online regulatora LQR.
- Wpisywać zestawy parametrów  $Q_{11} \div Q_{44}$  i *R* zanotowane jako najlepsze w pkt. 3.3.A w efekcie symulacyjnego dostrojenia sprzężenia stanu **K** i dla każdego zestawu dostrajać sprzężenie estymatora **L** poprzez zmianę szacowanych wariancji  $Q_{W11}$   $\in$   $Q_{W44}$ ,  $Q_{V11}$   $\in$   $Q_{V22}$  metodą prób i błędów według wskazówek przedstawionych w podpunkcie 1). Wyznaczenie nowych wartości **K** i **L** powoduje każdorazowe wciśnięcie Apply. **Pamiętajmy, że projektowanie estymatora jest niezależne od projektowania sprzężenia stanu** przeprowadzonego w pkt. 3.3.
- Obserwować efekty w oknach oscyloskopów. Przebiegi estymat w oscyloskopie States & Estimates powinny możliwie szybko zbiegać się z przebiegami prawdziwych zmiennych stanu, jak na Rys. 3.12 po zamknięciu sprzężenia zwrotnego. Występujące rozbieżności są efektami działania zakłócenia zr.

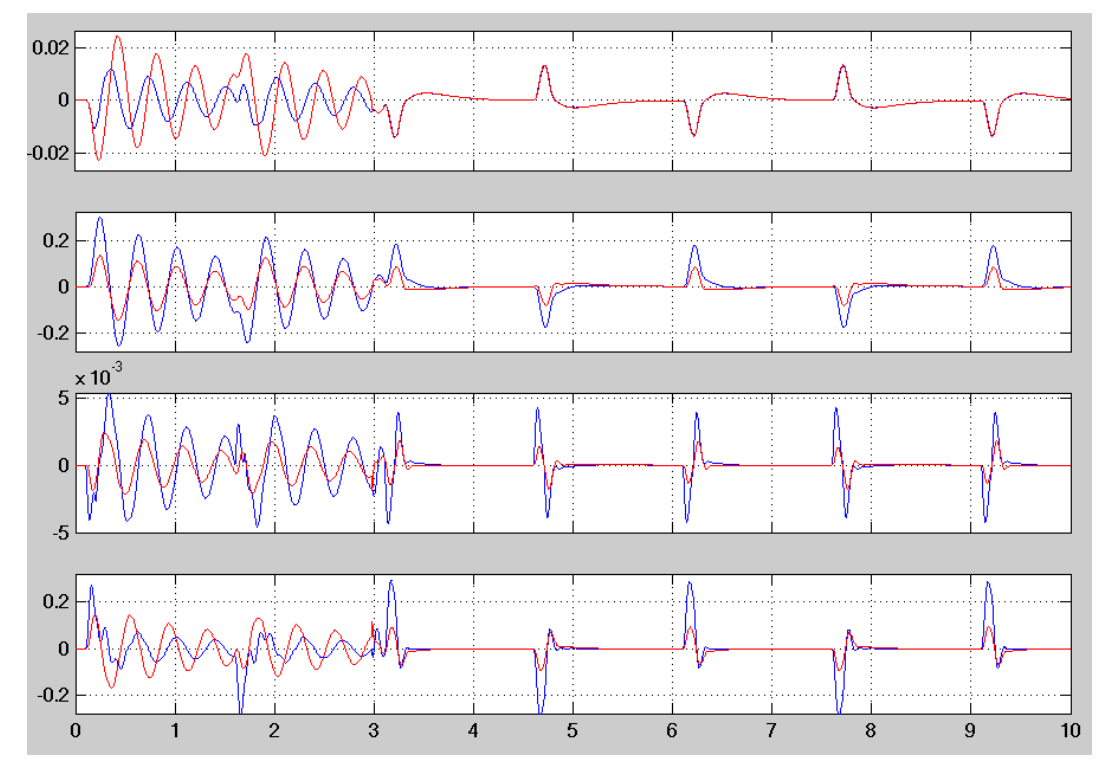

Rys. 3.12. Przebiegi zmiennych stanu i ich estymat przed i po załączeniu obserwatora i zamknięciu sprzężenia zwrotnego. Ilustracja prawidłowego działania estymacji stanu

 Przełączając klucz Observer Switch sprawdzać, czy przebiegi (zs, zus oraz zs-zus, zsddot w y\_measured) w układzie z zaprojektowanym obserwatorem (sprzężeniem **L**) i sprzężeniem wyjścia różnią się od przebiegów w układzie z pełnym sprzężeniem stanu dla tego samego **K** (tych samych wartości parametrów  $Q_{11} \div Q_{44}$  i *R*). Prawidłowo zaprojektowany obserwator powinien wpływać na te przebiegi w nieznaczny sposób.

- Dążyć do osiągnięcia celów regulacji zdefiniowanych w pkt. 3.3.A podpunkt 5. W oknie oscyloskopu Fc kontrolować, czy wartość sygnału sterującego nie osiąga poziomu nasycenia.
- Wywnioskować, jakie ogólne efekty (trendy) w zachowaniu się układu regulacji wywołują różne wzajemne zmiany wartości pięciu parametrów projektowych. Zarejestrować przebiegi potwierdzające wyciągnięte wnioski. Uwaga: Zanotować zestawy wartości parametrów projektowych **Q**, *R*, **Q***W*, **R***V* i wzmocnień **K**, **L**

dające efekty najlepsze pod różnymi względami (**do wykorzystania w trakcie eksperymentu z modelem fizycznym**).

- 6) Wyznaczyć logarytmiczne charakterystyki amplitudowe Bodego układu otwartego i układu zamkniętego (z regulatorem LQG ze sprzężeniem stanu i obserwatorem) z wejścia zakłócenia *ż<sup>r</sup>* (wejście sterowania jest w układzie zamkniętym zajęte przez sprzężenie stanu) do wyjść mierzonych.
- Uwaga: Obliczenia będą prowadzone dla ostatnich obliczonych i pamiętanych w zmiennej Matlaba K i L wartości wzmocnień stanu i estymatora.

Skopiować do edytora lub bezpośrednio do okna komend Matlaba i uruchomić poniższe linie kodu:

```
AS = ss(A, B, C, D); % AS plant
AS.InputName = {'velocity zrdot', 'force Fc'}; 
AS.OutputName = {'defl. zs-zu'; 'acceler. zsddot'}; 
AS_OL = ss(A, B(:,1), C, D(:,1)) % open-loop with input #1 (zrdot) only
% closed-loop with input #1 (control input #2 is part of state-feedback) 
AS_LQR = ss(A-B(:, 2)*K, B(:, 1), C-D(:, 2)*K, D(:, 1))sensors = 1:2; knowninp = 2;
kest = estim(AS,L,sensors,knowninp); % state/output estimator 
regLQG = lagreg(kest, K);feedin=2; feedout=[1,2]; 
AS_LQG = feedback(AS, regLQG, feedin, feedout, +1); \frac{1}{2} with 2 inputs
bodemag(AS_OL, AS_LQR, AS_LQG(:,1), logspace(0,3,200)), grid
legend('open-loop', 'LQR regulator', 'LQG observer/regulator')
```
7) Wyznaczyć położenia biegunów i zer układu zamkniętego z regulatorem LQG:

```
[p,z]=pzmap(AS_LQG) % pole-zero locations 
pzmap(AS, AS_LQR, AS_LQG) % pole-zer-map 
legend('open-loop AS','closed-loop AS-LQR', 'closed-loop AS-LQG/observer') 
axis([-30 10 -80 80])
```
- Porównać liczbę i położenia biegunów układów zamkniętych: ze sprzężeniem stanu LQR i z regulatorem LQG. Zwrócić uwagę na pojawienie się dodatkowych biegunów reprezentujących dynamikę obserwatora. Odczytać jak poprzednio parametry biegunów układu zamkniętego z regulatorem LQG.
- 8) Wyznaczyć macierz transmitancji samego regulatora LQG (jego wejścia to mierzone wyjścia obiektu  $z_s - z_u$ ,  $\ddot{z}_s$ , a wyjście to sygnał sterujący  $F_c$ ):

GLQGtf = tf(regLQG)

Jaki jest rząd transmitancji obserwatora?

## **B. Eksperymenty w układzie Active Suspension**

- 1) Otworzyć model Simulinka AS\_LQG\_Actual.mdl sterowania obiektem fizycznym (Rys. 3.13). Górna część modelu realizuje sprzężenie z modelem fizycznym i zawiera w subsystemie Active Suspension Actual Plant bloki QUARCa. Przełącznik Observer Switch służy do przełączania pomiędzy regulatorem LQG ze sprzężeniem wyjścia i obserwatorem a sprzężeniem LQR stanu.
- 2) Przeprowadzić procedurę uruchamiania modelu jak w pkt. 3.3.B.
- 3) W przypadku poprawnego działania modelu fizycznego w układzie otwartym wpisywać zestawy parametrów projektowych *Q*11 ÷ *Q*44 i *R* zanotowanych po doświadczalnym dostrojeniu sprzężenia LQR stanu w pkt. 3.3.B, oraz parametrów  $Q_{W11} = Q_{W44}$ ,  $Q_{V11} = Q_{V22}$ , wyznaczonych w pkt. 3.4.A w trakcie symulacyjnego strojenia estymatora i zamknąć sprzężenie zwrotne wciskając przycisk Apply. Obserwować przebieg regulacji w układzie fizycznym.
- 4) W razie potrzeby przeprowadzić iteracyjnie dostrajanie estymatora LQG w oknie dialogowym (zmieniając parametry  $Q_{W11}$  ÷  $Q_{W44}$ ,  $Q_{V11}$  ÷  $Q_{V22}$ ) aż do osiągnięcia satysfakcjonującej jakości regulacji w układzie fizycznym.
- **Uwaga**: Ostatnie 10 s przebiegów z modelu fizycznego są zapisywane w pamięci Workspace Matlaba w zmiennych plant\_zr\_zus\_zs, plant\_states\_estimates, zr\_zus\_zs, y\_meas, Fc\_actual (wielkości symulowane są również zapisywane jak w pkt. A). Można je otrzymać w oknach wykresów korzystając z m-plików skryptowych:

```
plot_plant_zr_zus_zs 
plot plant states estimates
plot_y_meas 
plot_Fc_actual
```
- Przełączając przełącznik Observer Switch porównywać efekty regulacji LQR (ze sprzężeniem stanu) i LQG (ze sprzężeniem wyjścia) modelu fizycznego dla tej samej wartości **K** (przebiegi zs, zus oraz zs-zus, zsddot w y\_measured). Czy wpływ dynamiki obserwatora jest widoczny?
- Porównać efekty regulacji LQG modelu fizycznego z efektami obserwowanymi w trakcie symulacji. Wskazać przyczyny ewentualnych różnic.

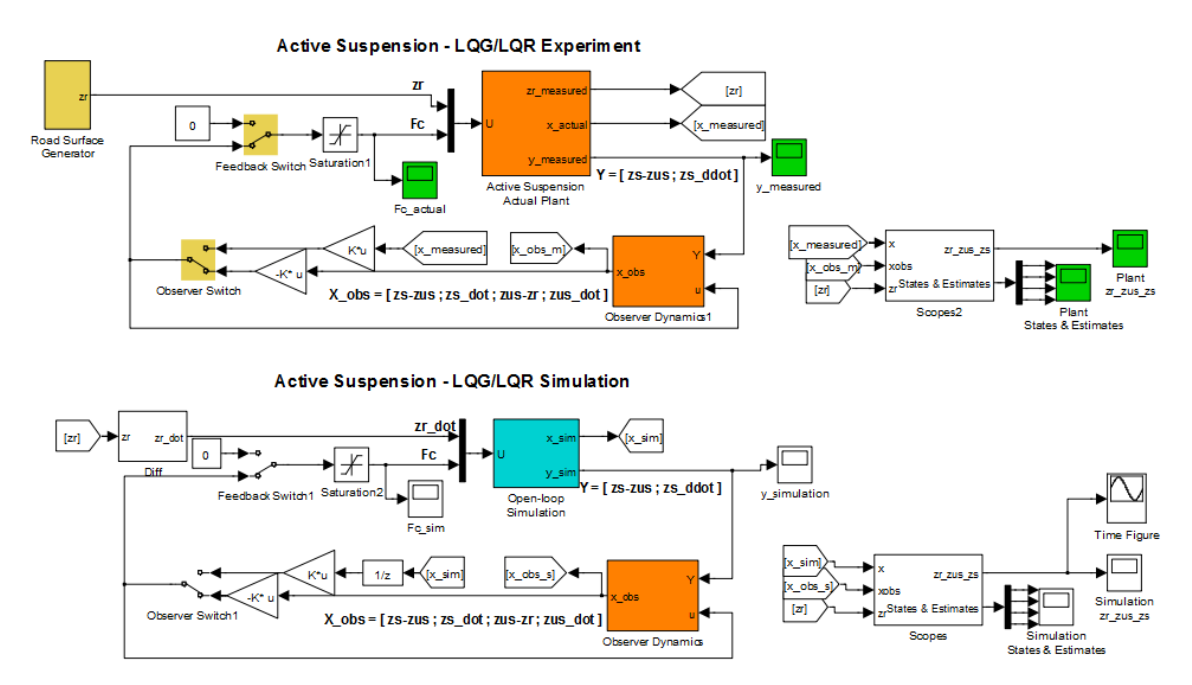

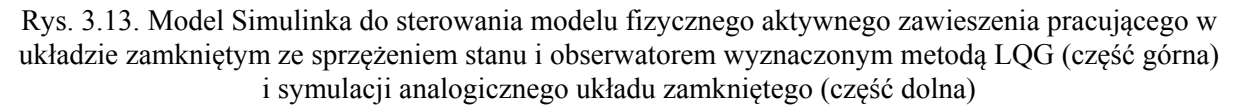

# **4. Opracowanie sprawozdania**

Opracować i skomentować uzyskane wyniki na podstawie pytań i wskazówek oznaczonych w instrukcji symbolem ' $\rightarrow$ ' oraz według ewentualnych dodatkowych wytycznych prowadzącego zajęcia.

# **Literatura**

1. *Active Suspension LQG Control Using QUARC*. *Student Manual*, Quanser, 2011.

- 2. *QUARC. User Manual*, Quanser, 2011.
- 3. Hespanha J.P.: *Undergraduate Lecture Notes on LQG/LQR controller design*, 2007.
- 4. Ogata K.: *Modern Control Engineering*, wyd. 5, Prentice Hall, 2010.
- 5. Nise N.: *Control Systems Engineering*, wyd.6, John Wiley & Sons, 2010.
- 6. Kaczorek T., Dzieliński A., Dąbrowski W., Łopatka R.: *Podstawy teorii sterowania*. WNT, 2009.
- 7. Dębowski A.: *Automatyka. Podstawy teorii*. WNT, 2008

Częstochowa, 2014

# **Dodatek**

# **Projektowanie regulacji ciągłej w przestrzeni stanu (***modern control design***)**

### **D.1. Model matematyczny obiektu**

Będziemy posługiwać się modelem matematycznym wielowymiarowego (MIMO – *Multi-Input Multi-Output*) stacjonarnego liniowego układu dynamicznego w formie układu *n* równań różniczkowych pierwszego rzędu (równania stanu) i *l* równań algebraicznych (równania wyjścia) postaci:

$$
\frac{d\mathbf{x}(t)}{dt} = \mathbf{A}\mathbf{x}(t) + \mathbf{B}\mathbf{u}(t) + \mathbf{B}_z \mathbf{z}(t) = \mathbf{A}\mathbf{x}(t) + [\mathbf{B} \ \mathbf{B}_z] \begin{bmatrix} \mathbf{u}(t) \\ \mathbf{z}(t) \end{bmatrix}
$$
\n
$$
\mathbf{y}(t) = \mathbf{C}\mathbf{x}(t) + \mathbf{D}\mathbf{u}(t) + \mathbf{D}_z \mathbf{z}(t) = \mathbf{C}\mathbf{x}(t) + [\mathbf{D} \ \mathbf{D}_z] \begin{bmatrix} \mathbf{u}(t) \\ \mathbf{z}(t) \end{bmatrix}
$$
\n
$$
\mathbf{x} = \begin{bmatrix} x_1 \\ x_2 \\ \vdots \\ x_n \end{bmatrix}, \quad \mathbf{u} = \begin{bmatrix} u_1 \\ u_2 \\ \vdots \\ u_k \end{bmatrix}, \quad \mathbf{z} = \begin{bmatrix} z_1 \\ z_2 \\ \vdots \\ z_{k_z} \end{bmatrix}, \quad \mathbf{y} = \begin{bmatrix} y_1 \\ y_2 \\ \vdots \\ y_l \end{bmatrix}
$$
\n(D.1)

gdzie: **x**(*t*) – wektor *n* zmiennych stanu, **u**(*t*) – wektor *k* wejść sterujących, **z**(*t*) – wektor *kz* wejść zakłóceń (które mogą być znane, jeżeli są deterministyczne i mierzone, lub reprezentować niemierzalne szumy działające na obiekt), **y**(*t*) – wektor *l* wyjść mierzonych (Rys. D.1). Model uwzględnia też występowanie na wyjściu szumów pomiarowych reprezentowanych przez wektor **v**(*t*). Macierze A  $(n \times n)$ , B  $(n \times k)$ , B<sub>z</sub>  $(n \times k_z)$ , C  $(l \times n)$ , D  $(l \times k)$ , D<sub>z</sub>  $(l \times k_z)$  sq macierzami o stałych współczynnikach zależnych od parametrów fizycznych modelowanego obiektu.

Wyjścia mierzone **y**(*t*) są wykorzystywane do regulacji jako sygnały sprzężenia zwrotnego. Wielkości, które w efekcie regulacji mają przy braku sygnału zadanego osiągnąć wartości zerowe (albo możliwie najmniejsze) i które liniowo zależą od  $\mathbf{x}(t)$  i  $\mathbf{u}(t)$  można traktować jako  $l_c$  wirtualnych wyjść sterowanych modelu (nie wszystkie muszą być mierzone):

$$
\mathbf{y}_c(t) = \mathbf{C}_c \mathbf{x}(t) + \mathbf{D}_c \mathbf{u}(t),
$$
 (D.2)

gdzie **C***<sup>c</sup>* (*lc*×*n*), **D***<sup>c</sup>* (*lc*×*k*). Wybór **y***c* można traktować jako parametr projektowy, w szczególności **y***<sup>c</sup>* jest argumentem wskaźników jakości projektowania sterowania optymalnego LQ. Ograniczymy się do typowego przypadku, kiedy regulacja ma na celu sprowadzenie do zera wielkości mierzonych i wtedy  $y_c = y$  i  $C_c = C$ ,  $D_c = D$ .

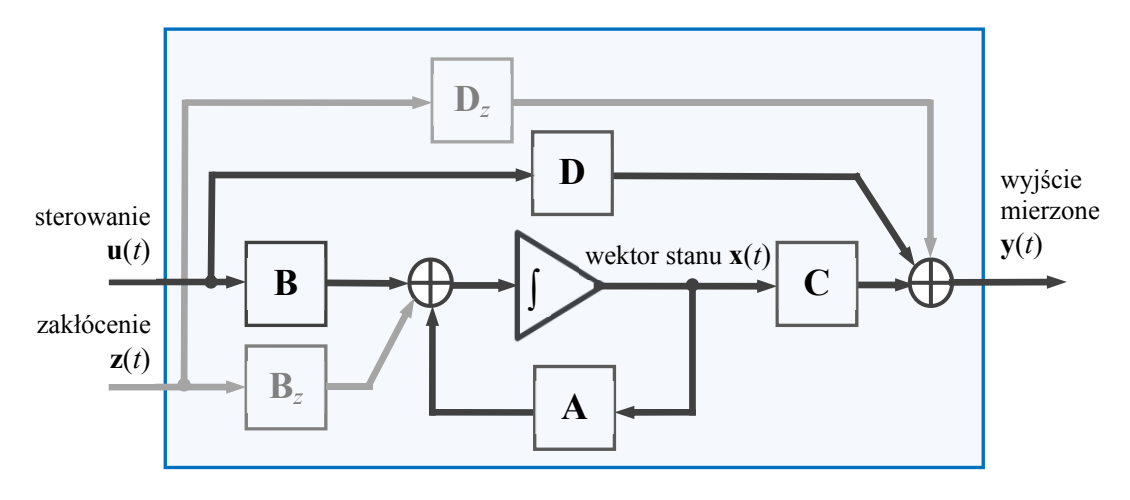

Rys. D.1. Model wielowymiarowego stacjonarnego liniowego układu dynamicznego z uwzględnieniem zakłóceń na wejściu

### **Macierz transmitancji liniowego układu wielowymiarowego**

Na podstawie równania operatorowego liniowego układu wielowymiarowego można wyprowadzić zależność pomiędzy transformatami wybranego wyjścia i wejścia. Macierz transmitancji wymuszeniowych **G**(*s*) określa zależność pomiędzy wektorami transformat wyjścia mierzonego **Y**(*s*) i wejścia sterującego **U**(*s*):

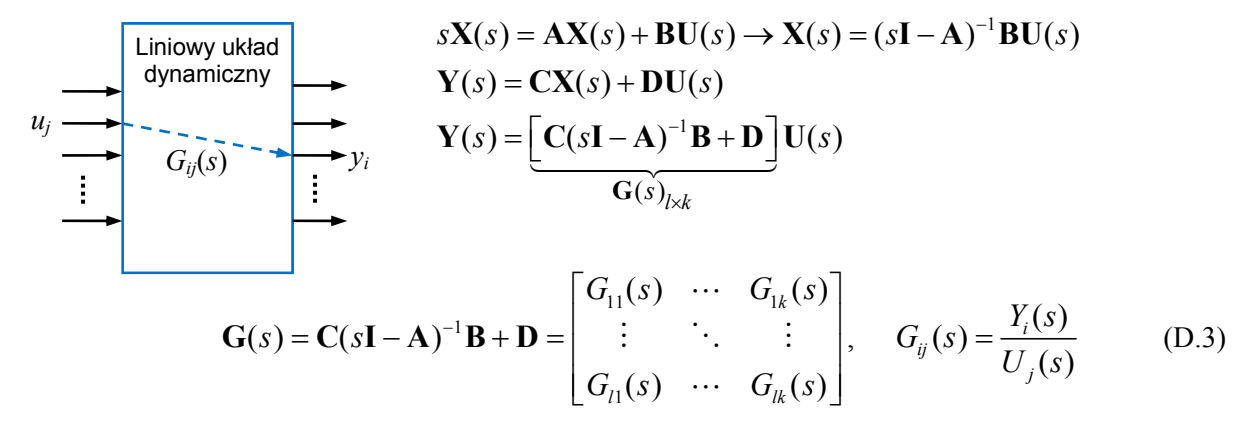

#### **D.2. Procedura projektowania sterowania**

Procedura projektowania regulacji liniowej w przestrzeni stanu składa się z następujących kroków:

- 1. **Projektowanie sprzężenia stanu u**=-**Kx** zapewniającego asymptotyczną stabilność układu zamkniętego i osiągnięcie zakładanych właściwości przebiegów przejściowych. Zakłada się, że wartość zadana **r**=**0** i że wszystkie zmienne stanu są dostępne (mierzone). Warunkiem istnienia (jednoznacznego rozwiązania jest *sterowalność* obiektu sterowania. Projektowanie sterowania bez sygnału zadanego daje dobre tłumienie zakłóceń i zapewnia, że wyjście sterowane  $\mathbf{v}_c \rightarrow 0$ .
- 2. **Projektowanie obserwatora (estymatora) stanu L**. Jest to algorytm (część regulatora), który na podstawie sterowania **u** i mierzonego wyjścia **y** oraz *modelu* obiektu estymuje wartości zmiennych stanu (wszystkich lub tylko nie podlegających pomiarowi). Warunkiem istnienia (jednoznacznego rozwiązania jest *obserwowalność* obiektu sterowania.
- 3. **Połączenie sprzężenia stanu i obserwatora** regulacja ze **sprzężeniem wyjścia**. Sterowanie  $\mathbf{u} = -\mathbf{K} \hat{\mathbf{x}}$  jest generowane na podstawie estymaty stanu  $\hat{\mathbf{x}}$  otrzymanej z obserwatora.
- 4. Rozszerzenie struktury regulatora polegające na wprowadzeniu sygnału zadanego (*reference* / *command signal*) **r0**, działania całkującego w regulatorze (regulacji *astatycznej*), czy też regulacji nadążnej (*tracking control*).

Uwaga: W dalszych punktach należy pamiętać, że macierze **A**,**B**,**B***z***,C,D**,**D***z* wykorzystywane do projektowania algorytmu regulacji są elementami przyjętego *modelu* obiektu. Model ten nie jest zwykle dokładny pod względem wartości parametrów lub nawet struktury.

#### **D.3. Projektowanie sprzężenia stanu**

Zadanie polega na wyznaczeniu współczynników macierzy (wektora) sprzężenia stanu **K** (*k×n*), dla którego (przy braku wartości zadanej, tj. **r**=**0**) sterowanie **u**=-**Kx** sprowadza wektor stanu **x** (oraz wyjście sterowane) do *zera* ze stanem przejściowym spełniającym założone warunki (Rys. D.2). W tym miejscu zakłada się, że wszystkie zmienne stanu są dostępne.

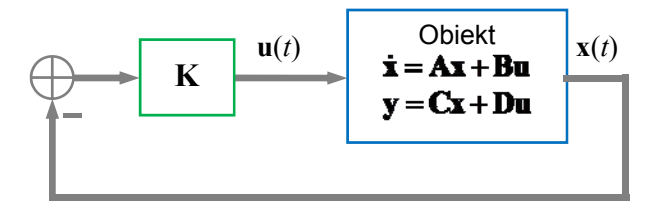

Rys. D.2. Regulacja ze sprzężeniem stanu

Równanie układu zamkniętego ze sprzężeniem stanu i bez sygnału zadanego:

$$
\dot{\mathbf{x}} = \mathbf{A}\mathbf{x} + \mathbf{B}(-\mathbf{K}\mathbf{x}) = (\mathbf{A} - \mathbf{B}\mathbf{K})\mathbf{x}
$$
 (D.4)

Pierwiastki równania charakterystycznego układu zamkniętego mogą być przesunięte do zadanych położeń przez jednoznaczne określone statyczne sprzężenie stanu **u=-Kx,** jeżeli obiekt jest *sterowalny*. Zadanie projektowe polega na wyznaczeniu współczynników macierzy wzmocnień **K** zapewniających wymagane rozmieszczenie pierwiastków *s*1, *s*2, …, *sn* równania charakterystycznego układu zamkniętego (**A**-**BK**) w lewej półpłaszczyźnie zmiennej zespolonej (det **A** oznacza wyznacznik macierzy **A**):

$$
\alpha_c(s) = \det[s\mathbf{I} - (\mathbf{A} - \mathbf{B}\mathbf{K})] = 0
$$
  
\n
$$
\alpha_c(s) = (s - s_1)(s - s_2)...(s - s_n) = 0
$$
\n(D.5)

Definicja sterowalności 1: Liniowy układ dynamiczny opisany macierzami (**A,B**) jest *sterowalny*, jeżeli istnieje *skończone*, kawałkami ciągłe sterowanie **u**(*t*), które przeprowadza układ liniowy (od dowolnego stanu początkowego **x**<sup>0</sup> do dowolnego stanu końcowego **x***fin* w *skończonym* czasie *.*

Definicja sterowalności 2: Układ opisany macierzami (**A,B**) jest sterowalny, jeśli dla dowolnego wielomianu α*c*(*s*) *n*-tego stopnia istnieje jednoznacznie określona reguła sterowania **u=-Kx** taka, że równanie charakterystyczne macierzy (**A-BK**) jest równe α*c*(*s*)=0.

Test matematyczny sterowalności: Macierz sterowalności

$$
\mathcal{C} = \begin{bmatrix} \mathbf{B} & \mathbf{A}\mathbf{B} & \cdots & \mathbf{A}^{n-1}\mathbf{B} \end{bmatrix}
$$

musi być pełnego rzędu, tj. rank  $C = n$ .

Obliczenie **K** jest najprostsze dla tzw. *kanonicznej formy regulatora* macierzy **A**,**B**. Dla układu z jednym wejściem i jednym wyjściem (SISO) o mianowniku transmitancji:

$$
M(s) = s^{n} + a_{n-1}s^{n-1} + ... + a_{1}s + a_{0}
$$
  
\n
$$
\mathbf{A} = \begin{bmatrix}\n0 & 1 & \cdots & 0 & 0 \\
0 & 0 & 1 & \cdots & 0 \\
\vdots & & \ddots & \ddots & \vdots \\
0 & 0 & & 0 & 1 \\
-a_{0} & -a_{1} & \cdots & -a_{n-2} & -a_{n-1}\n\end{bmatrix}, \quad \mathbf{B} = \begin{bmatrix}\n0 \\
0 \\
\vdots \\
1\n\end{bmatrix},
$$

rozwiązaniem jest sprzężenie stanu o współczynnikach:

$$
K_1 = -a_0 + \alpha_{c0}, \quad K_2 = -a_1 + \alpha_{c1}, \quad \dots, \quad K_n = -a_{n-1} + \alpha_{c(n-1)},
$$
  
gdzie:  $\alpha_c(s) = s^n + \alpha_{c(n-1)} s^{n-1} + \alpha_{c(n-2)} s^{n-2} + \dots + \alpha_{c0}$ 

Kiedy współczynniki wielomianu αc(*s*) są już wyznaczone, do określenia wzmocnienia sprzężenia regulatora stosuje się wzór Ackermanna:

$$
\mathbf{K} = [0 \quad 0 \quad \cdots \quad 1] \mathcal{C}^{-1} \alpha_c(\mathbf{A}),
$$
  
gdzie  $\alpha_c(\mathbf{A}) = \mathbf{A}^n + \alpha_{c(n-1)} \mathbf{A}^{n-1} + \alpha_{c(n-2)} \mathbf{A}^{n-2} + \cdots + \alpha_{c0} \mathbf{I}$ 

Zasady projektowe dotyczące wyboru położeń biegunów układu zamkniętego:

- znaczenie zmiany położeń biegunów układu ze sprzężeniem w stosunku do położeń wyjściowych wymaga dużych sygnałów sterujących  $u(t)$  (bieguny są "przyciągane" przez zera),
- koryguje się tylko niepożądaną część dynamiki układu otwartego wymaga to mniejszego działania (amplitudy sterowania).

### **Metody określania położeń biegunów układu zamkniętego**

### **Metoda 1: Rozmieszczanie biegunów (***pole placement***). Układy prototypowe**

Dla układów niskiego rzędu (*n*≤3) projektuje się wielomian α*c*(*s*) z parą biegunów dominującymi o parametrach ω<sub>n</sub>,ζ i ew. biegunem dodatkowym:  $(s^2+2\zeta\omega_n s+\omega_0^2)(s+a\zeta\omega_n)$ , zapewniających wymagane czas regulacji, maksymalne przeregulowanie i czas narastania  $(t_r, M_p \text{ i } t_n)$ .

Dla układów wyższych rzędów (*n*≥3) można projektować α*c*(*s*) układu zamkniętego odpowiadający jednemu z układów *prototypowych danego rzędu o potrzebnych właściwościach*, np. filtrowi Bessela lub spełniającego całkowe kryterium ITAE.

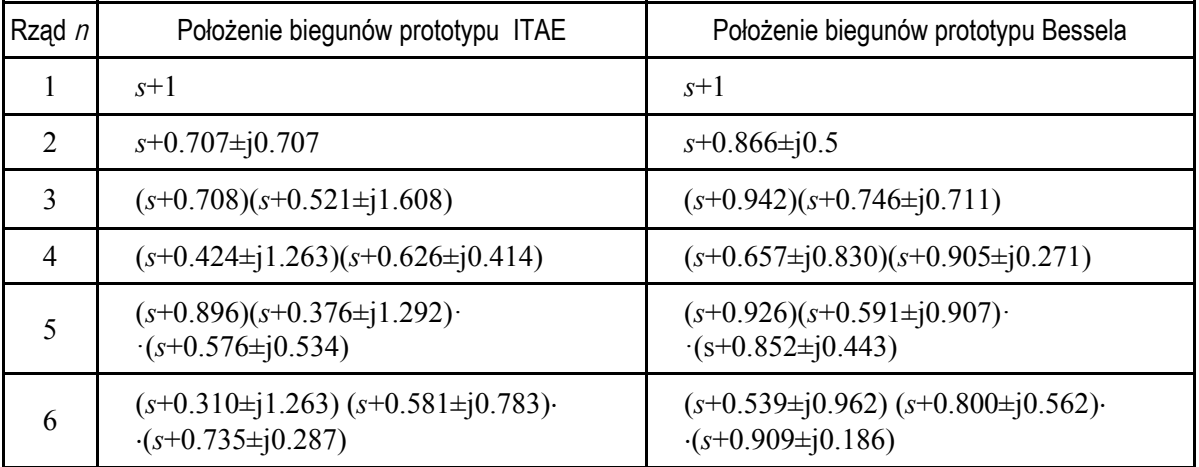

Wzory w tabeli są podane dla nominalnej pulsacji  $\omega_0=1$  rad/s. Dla  $\omega_0\neq 1$  należy zastosować podstawienie s  $\rightarrow$  s/ $\omega_0$ .

Uwaga: Jeśli naturalne częstotliwości układu otwartego znacznie się różnią zastosowanie prototypu sprawia, że wymagany będzie duży sygnał sterujący, ponieważ naturalne częstotliwości prototypów są w przybliżeniu jednakowe i następuje znaczące przesunięcie biegunów układu zamkniętego w stosunku do biegunów układu otwartego.

- $\triangleright$  Prototypy ITAE wykazują kilkuprocentowe (ok. 5%) przeregulowanie i mają szybsze (w porównaniu z prototypem Bessela) narastanie odpowiedzi skokowych.
- Prototypy Bessela *praktycznie nie mają przeregulowania* charakterystyk czasowych, monotoniczne częstotliwościowe charakterystyki amplitudowe i charakterystyki fazowe zbliżone do liniowych.
- $\triangleright$  Pasmo przenoszenia prototypu ITAE (dla takiego samego  $\omega_0$ ) jest większe, a dla takiego samego pasma -3dB prototyp ITAE lepiej tłumi szumy wysokoczęstotliwościowe.

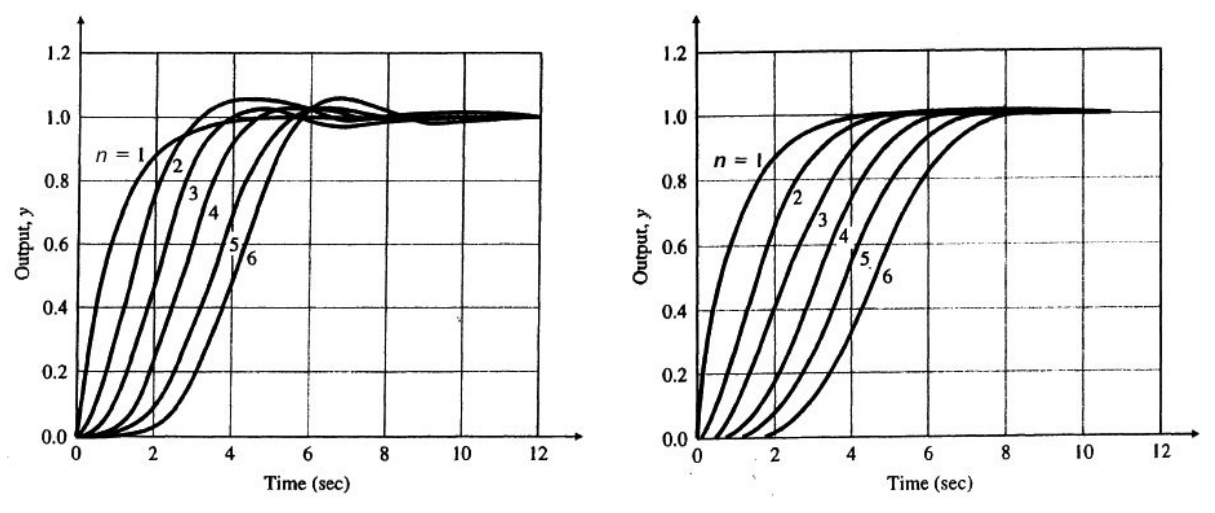

Rys. D.3. Odpowiedzi skokowe prototypów ITAE i Bessela rzędu  $n=1\div 6$ ,  $\omega_0=1$ 

#### **Metoda 2: Regulacja LQR (***Linear Quadratic Regulator***)**

Zagadnienie LQR polega na wyznaczeniu dla (*sterowalnego*) układu

$$
\dot{x} = Ax + Bu, \quad y = Cx + Du
$$

*optymalnego* sprzężenia stanu **u**=-**Kx**, które dla dowolnego warunku początkowego **x**(0) minimalizuje kwadratowy wskaźnik jakości z ważeniem wyjść sterowanych, w naszym przypadku **y***c***=y**  (rozpatrujemy tu tylko nieskończony horyzont sterowania):

$$
J_{LQR} = \int_{0}^{\infty} \left[ \mathbf{y}^{T}(t) \mathbf{Q} \mathbf{y}(t) + \mathbf{u}^{T}(t) \mathbf{R} \mathbf{u}(t) + 2 \mathbf{y}^{T}(t) \mathbf{N} \mathbf{u}(t) \right] dt
$$
 (D.6)

gdzie macierze wagowe **Q** i **R** są dodatnio określonymi macierzami symetrycznymi. Często wybiera się **Q** i **R**, w których niezerowe są tylko współczynniki diagonalne *Qii* i *Rjj*. W takim przypadku wskaźnik zawiera tylko sumę ważoną funkcji *energii* wyjść sterowanych i sterowań:

$$
J_{LQR} = \int_{0}^{\infty} \left[ \sum_{i=1}^{l} Q_{ii} y_i^2(t) + \sum_{j=1}^{k} R_{jj} u^2(t) \right] dt
$$

W przypadku szczególnym układu z jednym wejściem i jednym wyjściem sterowanym stosuje się pojedynczy współczynnik wagowy:

$$
J = \int_{0}^{\infty} \left[ y^2(t) + \rho u^2(t) \right] dt
$$

Pierwszy wybór współczynników diagonalnych macierzy **Q** i **R** określa *reguła Brysona*:

$$
Q_{ii} = \frac{1}{\max \text{ dopuszczalne } y_{ci}^2}, \quad R_{jj} = \rho_j \frac{1}{\max \text{ dopuszczalne } u_j^2}
$$
 (D.7)

- Mianowniki współczynników skalują składniki *JLQR* w taki sposób, że maksymalna dopuszczalna wartość każdego z nich jest równa 1, natomiast  $\rho_i$  nadają wagi poszczególnym składowym wektora sterowań.
- $\triangleright$  Duże wartości współczynników wagowych  $R_{ii}$  ( $\rho_i$  > 1) prowadzą do regulacji, która minimalizuje energię sterowań *uj* kosztem większych wartości sterowanych wyjść, np. błędów regulacji (odchyleń od wartości zadanych). Małe wartości  $\rho_i \ll 1$  powodują, że  $O_{ii}$  są relatywnie większe i regulacja minimalizuje bardziej energię odpowiednich wyjść *yi* kosztem większej energii sterowań *uj.*
- $\triangleright$  Projektowanie można sprowadzić do zagadnienia z jednym parametrem  $\rho_i = \rho$  jednakowym dla wszystkich sterowań (łatwość projektowania).

Po podstawieniu równania wyjścia sterowanego **y**=**Cx** otrzymuje się równoważny wskaźnik z ważeniem zmiennych stanu **x**:

$$
J_{LQR} = \int_{0}^{\infty} (\mathbf{x}^T \underbrace{\mathbf{C}^T \mathbf{Q} \mathbf{C}}_{\text{now } \mathbf{C}} \mathbf{x} + \mathbf{u}^T \mathbf{R} \mathbf{u} + 2\mathbf{x}^T \underbrace{\mathbf{C}^T \mathbf{N}}_{\text{now } \mathbf{C} \mathbf{N}_x} \mathbf{u}) dt
$$

Uwagi: 1) Macierz **M***n×n* jest dodatnio określona, jeżeli **x***<sup>T</sup>* **Mx** >0 dla dowolnego **x 0**. 2) Dla wektora  $\mathbf{x} \in \mathbb{R}^n$  iloczyn skalarny  $\mathbf{x}^T \mathbf{x} = \sum_{i=1}^n x_i^2$  $\mathbf{x}^T \mathbf{x} = \sum_{i=1}^n x_i^2$ .

Rozwiązaniem zagadnienia LQR jest macierz wzmocnień sprzężenie stanu:

$$
\mathbf{K}_{LQR} = (\mathbf{D}^T \mathbf{Q} \mathbf{D} + \mathbf{R})^{-1} (\mathbf{B}^T \mathbf{P} + \mathbf{D}^T \mathbf{Q} \mathbf{C})
$$

gdzie macierz **P** jest jedynym dodatnio określonym rozwiązaniem tzw. algebraicznego równania Ricattiego:

$$
\mathbf{A}^T \mathbf{P} + \mathbf{P} \mathbf{A} + \mathbf{C}^T \mathbf{Q} \mathbf{C} - (\mathbf{P} \mathbf{B} + \mathbf{C}^T \mathbf{Q} \mathbf{D})(\mathbf{D}^T \mathbf{Q} \mathbf{D} + \mathbf{R})^{-1} (\mathbf{B}^T \mathbf{P} + \mathbf{D}^T \mathbf{Q} \mathbf{C}) = 0
$$

### **Właściwości regulacji LQR:**

- Jeżeli obiekt jest sterowalny i obserwowalny z wyjścia **y**, to Sprzężenie stanu **K***LQR* zapewnia asymptotyczną stabilność układu zamkniętego **A**-**BK**.
- Jeżeli  $\mathbf{D}^T \mathbf{C} = 0$ , to regulacja LQR jest w naturalny sposób odporna na niepewność modelu obiektu (*robust*).

Np. dla układu z jednym wejściem i wyjściem zachodzi nierówność (Kalmana): |1 + *G*0(*j*)≥1|, tzn. wykres Nyquista transmitancji układu otwartego nie wchodzi do okręgu jednostkowego o środku w punkcie (-1,*j*0).

• Dla  $\omega$ »1 transmitancja układu otwartego z regulatorem LQR:

$$
|G_{o}(j\omega)| \approx \frac{\text{const}}{\omega\sqrt{\rho}}
$$

Oznacza to słabe tłumienie w zakresie HF (-20 dB/dek). Pulsacja odcięcia  $\omega_c \sim 1/\sqrt{\rho}$  (mniejsze  $\rho$ daje w efekcie szybsze działanie układu).

#### **D.4. Projektowanie obserwatora (estymatora stanu)**

W praktyce zwykle nie wszystkie zmienne stanu są znane (ze względu na liczbę koszt czujników pomiarowych lub fizyczną niedostępność zmiennych, np. w reaktorze jądrowym). Jeżeli jednak obiekt spełnia warunek *obserwowalności*, to dysponując modelem (**A**,**B**,**C**) i sterowaniami **u** można odtworzyć zmienne stanu mierząc wyjścia **y**. Można wtedy w sprzężeniu stanu zastąpić prawdziwe zmienne stanu przez ich estymaty: **u** = -**K x̂**. Jeżeli estymuje się wszystkie zmienne stanu estymator nazywa się estymatorem *pełnego rzędu*.

Wprowadźmy błąd estymacji stanu:

$$
\tilde{\mathbf{x}}(t) = \mathbf{x}(t) - \hat{\mathbf{x}}(t)
$$

Błąd ten zbiega się do zera jeśli macierz stanu **A** jest asymptotycznie stabilna (tzn. ma pierwiastki równania charakterystycznego det(*s***I**-**A**)=0 w lewej półpłaszczyźnie), ale z taką szybkością (dynamiką) jak same zmienne stanu, ponieważ:

$$
\dot{\tilde{x}} = A\tilde{x}
$$

Aby sterowanie z estymacją miało sens zbieżność ta musi być szybsza. Wprowadźmy w tym celu sprzężenie **L** (*n*×*l*) od błędu estymacji wyjścia (zakładając, że model obiektu jest *dokładny*):

$$
\dot{\hat{\mathbf{x}}} = \mathbf{A}\hat{\mathbf{x}} + \mathbf{B}\mathbf{u} + \mathbf{L}(\mathbf{y} - \hat{\mathbf{y}}) = \mathbf{A}\hat{\mathbf{x}} + \mathbf{B}\mathbf{u} + \mathbf{L}(\mathbf{C}\mathbf{x} - \mathbf{C}\hat{\mathbf{x}}) = \mathbf{A}\hat{\mathbf{x}} - \mathbf{B}\mathbf{K}\mathbf{x} + \mathbf{L}\mathbf{C}\tilde{\mathbf{x}}
$$
 (D.8)

(skorzystano z równań wyjścia **y**=**Cx** i sprzężenia stanu **u**=-**Kx**). Dynamikę błędu estymacji ze sprzężeniem **L**(**y** - **ŷ**) otrzymujemy po porównaniu pochodnych wektora stanu i jego estymaty:

$$
\dot{\tilde{\mathbf{x}}} = \dot{\mathbf{x}} - \dot{\tilde{\mathbf{x}}} = (\mathbf{A}\mathbf{x} + \mathbf{B}\mathbf{u}) - (\mathbf{A}\hat{\mathbf{x}} + \mathbf{B}\mathbf{u} + \mathbf{L}\mathbf{C}\tilde{\mathbf{x}}) = (\mathbf{A} - \mathbf{L}\mathbf{C})\tilde{\mathbf{x}}
$$
(D.9)

Schemat estymatora stanu pełnego rzędu jest przedstawiony na Rys. D.4.

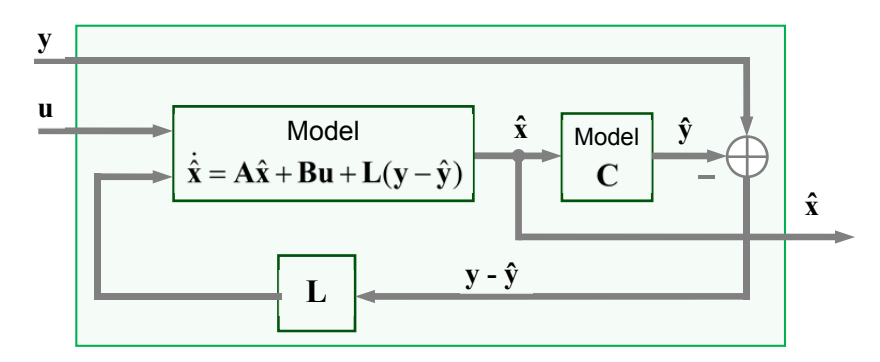

Rys. D.4. Struktura obserwatora z estymatorem stanu pełnego rzędu

*Ćwiczenie 11 (AS) – Sterowanie układem aktywnego zawieszenia - 35 -*

Równania dynamiki układu zamkniętego ze sprzężeniem stanu **K** i dynamiki błędu estymacji ze sprzężeniem **L** w obserwatorze mają taką samą postać:

$$
\dot{\mathbf{x}} = (\mathbf{A} - \mathbf{B}\mathbf{K})\mathbf{x}
$$

$$
\dot{\mathbf{x}} = (\mathbf{A} - \mathbf{L}\mathbf{C})\tilde{\mathbf{x}}
$$

Sprzężenie **L** należy dobrać tak, żeby dynamika błędu (określona przez pierwiastki równania charakterystycznego macierzy **A-LC**) była stabilna i szybka. Wtedy (jeśli nie ma zakłóceń) **x͂0**, czyli **x̂x**, szybciej niż przebiega sterowanie **x0** w układzie zamkniętym (**A-BK**) i wykorzystanie estymat **x̂** (zamiast prawdziwych zmiennych stanu **x**) jest uzasadnione. Jeżeli nawet model (**A,B,C)** w estymatorze nie jest dokładny lub pomiary **y** są zaszumione, to **L** można wybrać w taki sposób, żeby błąd estymacji **x͂** był mały.

Trzeba pamiętać, że estymator jest częścią regulatora (czyli zazwyczaj algorytmu), więc nie ma fizycznych ograniczeń na wybór **L** zapewniający dużą szybkość estymacji (w przeciwieństwie do wyboru **K** i szybkości regulacji ograniczonej np. mocą elementów wykonawczych).

Projektowanie regulatora (sprzężenia stanu) i estymatora to problemy *dualne*, tzn. zależności wiążące:

 **K A B** (regulator) oraz  $\mathbf{L}^{\mathrm{T}}$   $\mathbf{A}^{\mathrm{T}}$   $\mathbf{C}^{\mathrm{T}}$ (estymator)

są takie same. Równanie charakterystyczne równania błędu estymacji (D.9) ma postać:

$$
\alpha_e(s) = \det[s\mathbf{I} - (\mathbf{A} - \mathbf{LC})] = 0
$$

Zadanie projektowania obserwatora polega na wyznaczeniu współczynników macierzy (wektora) **L** tak, aby pierwiastki równania charakterystycznego błędu estymacji leżały w położeniach określonych przez miejsca zerowe wymagania wielomianu estymatora:

$$
\alpha_e(s) = (s - \beta_1)(s - \beta_2)...(s - \beta_n) = 0
$$

Rozwiązanie tego zadania istnieje i jest jednoznaczne, jeśli układ opisany macierzami (**A,C**) jest *obserwowalny*.

Definicja obserwowalności 1: Układ dynamiczny (**A,C**) jest *obserwowalny*, jeśli dla dowolnego stanu **x**0 istnieje skończony przedział czasu τ taki, że **x**0 może być określone jednoznacznie na podstawie sterowania  $\mathbf{u}(t)$  i wyjścia  $\mathbf{v}(t)$  w skończonym przedziale czasu  $0 \le t \le \tau$ .

Definicja obserwowalności 2: Układ (**A,C**) jest obserwowalny, jeśli dla dowolnego wielomianu α*e*(*s*) *n*-tego stopnia istnieje jednoznacznie określone sprzężenie estymatora **L** takie, że równanie charakterystyczne błędu estymacji (**A-LC**) jest równe α*e*(*s*)=0.

Test matematyczny obserwowalności: Macierz obserwowalności

$$
\mathcal{O} = \begin{bmatrix} \mathbf{C} \\ \mathbf{C}\mathbf{A} \\ \vdots \\ \mathbf{C}\mathbf{A}^{n-1} \end{bmatrix}
$$

musi być pełnego rzędu, tj. rank  $\mathcal{O} = n$ .

Obliczenie **L** jest najprostsze dla tzw. *kanonicznej formy obserwatora* macierzy **A**,**C**.

### **Metody określania położeń biegunów estymatora**

### **Metoda 1:** *Pole placement* **(jak dla wielomianu układu zamkniętego α***c***(***s***))**

Dynamika estymacji powinna być kilka razy szybsza niż dynamika regulacji, więc w celu zapewnienia szybkiego zanikania błędu **x** projektuje się estymator o pulsacji nominalnej  $\omega_{0e} \approx 3 \div 6 \omega_{0c}$ , np. metodą prototypowania ITAE lub Bessela.

Jeżeli szumy pomiarowe w układzie odgrywają istotną rolę, to estymator może być wolniejszy niż 30*c*,żeby je wygładzić (wolniejszy estymator lepiej filtruje pomiary).

Niemierzalne szumy pomiarowe są uwzględniane w równaniu wyjścia:

$$
y = Cx + v
$$

- Jeżeli szum pomiarowy **v** jest duży, należy zastosować słabe sprzężenie od błędu estymacji wyjścia **L**(**y** - **C x̂**)i polegać bardziej na modelu obiektu (małe **L**, wolny estymator).
- Jeśli zakłócenie **z** działające na obiekt jest znaczne, model obiektu w estymatorze jest mało użyteczny, ponieważ nie uwzględnia zakłócenia (zakłócenie jest charakteryzowane przez macierz **B***z*) i lepiej polegać bardziej na pomiarach stosując silne sprzężenie **L**(**y** - **ŷ**) (duże **L**, szybki estymator).

Kiedy współczynniki wielomianu charakterystycznego obserwatora α*e*(*s*) są już określone, do określenia wzmocnienia sprzężenia estymatora stosuje się wzór Ackermanna:

$$
\mathbf{L} = \alpha_e(\mathbf{A}) \mathcal{O}^{-1} \begin{bmatrix} 0 \\ 0 \\ \vdots \\ 1 \end{bmatrix}, \quad \text{gdzie} \quad \alpha_e(\mathbf{A}) = \mathbf{A}^n + \alpha_{e(n-1)} \mathbf{A}^{n-1} + \alpha_{e(n-2)} \mathbf{A}^{n-2} + \dots + \alpha_{e0} \mathbf{I}
$$

### **Metoda 2: Estymacja LQG (***Linear Quadratic Gaussian***)**

Przy projektowaniu estymatora stanu bierze się pod uwagę, że pomiary wyjścia **y** są zakłócone szumem pomiarowym **v** oraz że na dynamikę obiektu wpływa losowe zakłócenie wejściowe **w**. Model obiektu z uwzględnieniem takich niemierzonych zakłóceń ma postać:

$$
\dot{\mathbf{x}} = \mathbf{A}\mathbf{x} + \mathbf{B}\mathbf{u} + \mathbf{w}
$$
\n
$$
\mathbf{y} = \mathbf{C}\mathbf{x} + \mathbf{D}\mathbf{u} + \mathbf{v}
$$
\n
$$
\mathbf{u}(t)
$$
\n
$$
\dot{\mathbf{x}} = \mathbf{A}\mathbf{x} + \mathbf{B}\mathbf{u} + \mathbf{w}
$$
\n
$$
\mathbf{y} = \mathbf{C}\mathbf{x} + \mathbf{D}\mathbf{u} + \mathbf{v}
$$
\n
$$
\mathbf{y}(t)
$$
\n
$$
\mathbf{y}(t)
$$
\n
$$
\mathbf{y}(t)
$$
\n
$$
\mathbf{y}(t)
$$
\n
$$
\mathbf{y}(t)
$$

Rys. D.5. Obiekt z zakłóceniami losowymi **w** i **v** na wejściu i wyjściu oraz estymator LQG oparty na zaszumionym wyjściu **y**

Równanie dynamiki błędu estymatora stanu z uwzględnieniem modelu zakłóceń przyjmuje postać:

$$
\dot{\tilde{\mathbf{x}}} = \dot{\mathbf{x}} - \dot{\hat{\mathbf{x}}} = (\mathbf{A}\mathbf{x} + \mathbf{B}\mathbf{u} + \mathbf{w}) - [\mathbf{A}\hat{\mathbf{x}} + \mathbf{B}\mathbf{u} + \mathbf{L}(\underbrace{\mathbf{C}\mathbf{x} + \mathbf{D}\mathbf{u} + \mathbf{v}}_{y} - \underbrace{\mathbf{C}\hat{\mathbf{x}} - \mathbf{D}\mathbf{u}}_{y})
$$
\n
$$
\dot{\tilde{\mathbf{x}}} = (\mathbf{A} - \mathbf{L}\mathbf{C})\tilde{\mathbf{x}} + \mathbf{w} - \mathbf{L}\mathbf{v}
$$
\n(D.10)

Zwróćmy uwagę, że model w obserwatorze *nie zawiera* składników zawierających niemierzone zakłócenia losowe. Ze względu na oddziaływanie tych zakłóceń na obiekt błąd estymacji w ogólności nie jest zbieżny do zera, ale przez odpowiedni wybór macierzy wzmocnień **L** estymatora można go utrzymać na niskim poziomie. Zagadnienie LQG polega na znalezieniu macierzy **L**, która minimalizuje ustaloną wartość oczekiwaną kowariancji błędu estymacji:

$$
J_{LQG} = \lim_{t \to \infty} E[\tilde{\mathbf{x}}(t)\tilde{\mathbf{x}}^{T}(t)], \qquad (D.11)
$$

przy założeniu, że **w**(*t*) i **v**(*t*) są wektorami wzajemnie niezależnych losowych procesów Gaussowskich o zerowej średniej i (dodatnio określonych i symetrycznych) macierzach kowariancji:

$$
E[\mathbf{w}(t)\mathbf{w}^T(t)] = \mathbf{Q}_W, \quad E[\mathbf{v}(t)\mathbf{v}^T(t)] = \mathbf{R}_V, \quad E[\mathbf{w}(t)\mathbf{v}^T(t)] = \mathbf{0}
$$

*Ćwiczenie 11 (AS) – Sterowanie układem aktywnego zawieszenia - 37 -*

Ze względu na dualność problemu projektowania regulatora LQR i estymatora LQG macierze kowariancji szumów **Q***W* i **R***V* pełnią we wskaźniku *JLQG* taką analogiczną rolę jak macierze wagowe **Q***X* i **R** we wskaźniku *JLQR*. Wartości ich współczynników są parametrami projektowymi LQG .

Często wybiera się  $Q_W$  i  $R_V$ , w których niezerowe są tylko współczynniki diagonalne  $Q_{Wii}$  i  $R_{Vi}$ reprezentujące szacowane wariancje szumów odpowiednio *wi*(*t*) na wejściu i *vj*(*t*) na wyjściu. Przy braku informacji na temat poziomu szumów te szacowane wariancje są zwykle wartościami proporcjonalnymi do kwadratu zakresu zmienności odpowiednich zmiennych stanu i mierzonych wyjść. Rozwiązaniem zagadnienia LQG, minimalizującym wskaźnik *J<sub>LOG</sub>*, jest macierz optymalnych wzmocnień estymatora:

$$
\mathbf{L}_{LQG} = \mathbf{P}\mathbf{C}^T \mathbf{R}_N^{-1}
$$

gdzie macierz **P** jest jedynym dodatnio określonym rozwiązaniem algebraicznego równania Ricattiego:

$$
\mathbf{AP} + \mathbf{PA}^T + \mathbf{GQ}_N\mathbf{G}^T - \mathbf{PC}^T\mathbf{R}_N^{-1}\mathbf{CP} = \mathbf{0}
$$

Estymator stanu **x̂** z optymalnym wzmocnieniem LQG:

$$
\dot{\hat{\mathbf{x}}} = (\mathbf{A} - \mathbf{L}\mathbf{C})\hat{\mathbf{x}} + \mathbf{B}\mathbf{u} + \mathbf{L}_{LQG}\mathbf{y}
$$

jest nazywany *filtrem Kalmana* (lub *Kalmana-Bucy'ego*). Równanie dynamiki estymatora stanu zawiera składowe zależne od modelu obiektu oraz od pomiarów:

$$
\dot{\hat{\mathbf{x}}} = \underbrace{(\mathbf{A} - \mathbf{LC})\hat{\mathbf{x}} + \mathbf{B}\mathbf{u}}_{\text{zalezne od modelu}} + \underbrace{\mathbf{Ly}}_{\text{zalezne od pomiaru}}
$$
(D.12)

#### **Właściwości estymacji LQG**

- Jeżeli obiekt jest obserwowalny i sterowalny z wejścia **w** (pomijając wejście sterowania **u**), to optymalne sprzężenie **L** zapewnia asymptotyczną stabilność układu zamkniętego **A**-**LC**.
- $\triangleright$  Jeżeli  $\mathbf{R}_V$  jest małe w porównaniu  $\mathbf{Q}_W$ , czyli szum pomiarowy jest niewielki, optymalny estymator interpretuje znaczne odchylenie estymaty **ŷ** od pomiaru **y** jako efekt niepoprawnej estymacji stanu **x̂** (czyli znacznego błędu modelu wynikającego z nieuwzględnienia **w**), która powinna być skorygowana. Taki przypadek prowadzi do dużego wzmocnienia **L** i szybkiej estymacji opierającej się bardziej na składowej zależnej od pomiaru.
- $\triangleright$  Jeżeli  $\mathbf{R}_V$  jest duże w porównaniu  $\mathbf{Q}_W$ , optymalny estymator reaguje ostrożnie na odchylenie estymaty **ŷ** od pomiaru **y** traktując je jako efekt silnego szumu pomiarowego **v**. Taki przypadek prowadzi do małego wzmocnienia **L** i wolnej estymacji opierającej się bardziej na składowej zależnej od modelu.

#### **Estymator zredukowany**

Jeżeli estymuje się tylko niektóre zmienne stanu, a pozostałe są bezpośrednio mierzone (stanowią wyjścia), estymator nazywa się estymatorem *zredukowanego rzędu*.

Wektor stanu dzieli się na stany mierzone **x***m* i stany estymowane **x***e*:

$$
\begin{bmatrix} \dot{\mathbf{x}}_m \\ \dot{\mathbf{x}}_e \end{bmatrix} = \begin{bmatrix} \mathbf{A}_{mm} & \mathbf{A}_{me} \\ \mathbf{A}_{em} & \mathbf{A}_{ee} \end{bmatrix} \begin{bmatrix} \mathbf{x}_m \\ \mathbf{x}_e \end{bmatrix} + \begin{bmatrix} \mathbf{B}_m \\ \mathbf{B}_e \end{bmatrix} \mathbf{u}, \quad \mathbf{y} = \begin{bmatrix} \mathbf{C}_m & \mathbf{0} \end{bmatrix} \begin{bmatrix} \mathbf{x}_m \\ \mathbf{x}_e \end{bmatrix}
$$

Równanie stanu części estymowanej ma postać:

$$
\dot{\mathbf{x}}_e = \mathbf{A}_{ee} \mathbf{x}_e + \underbrace{\mathbf{A}_{em} \mathbf{x}_m + \mathbf{B}_e \mathbf{u}}_{\text{microne wejście}}
$$

Z analogicznego równania stanu części mierzonej otrzymujemy (po podstawieniu za **x***m =***C***<sup>m</sup> -*1 **y** i jego pochodną z równania wyjścia) "równanie wyjścia" części estymowanej:

$$
\underbrace{\mathbf{C}_m^{-1} \dot{\mathbf{y}} - \mathbf{A}_{mm} \mathbf{C}_m^{-1} \mathbf{y} - \mathbf{B}_m \mathbf{u}}_{\text{'wysicie'' } \mathbf{y}_e \text{ znane z pomiaru}} = \mathbf{A}_{me} \mathbf{x}_e
$$

*- 38 - Ćwiczenie 11 (AS) – Sterowanie układem aktywnego zawieszenia*

Na podstawie powyższych równań projektuje się - jak poprzednio - estymator *zredukowany* wyznaczający **x̂***e*.

- Właściwości estymatora zredukowanego w porównani z estymatorem pełnym:
- większe pasmo przenoszenia,
- większa czułość ma szumy ze względu na brak filtracji,
- mniej skomplikowany w realizacji.

Nawet jeżeli pewne zmienne stanu są mierzone, to w przypadkach kiedy pomiary są niepewne (zakłócone), stosuje się estymator pełnego rzędu, ponieważ estymaty stanu są bardziej odporne na zakłócenia (podlegają filtracji) niż bezpośrednie pomiary.

#### **D.5. Połączenie sprzężenia stanu i obserwatora (sprzężenie wyjścia)**

Równania dynamiki układu zamkniętego z regulatorem oraz dynamiki estymator mają postać:

$$
\oint_{\cdot} \dot{\mathbf{x}} = \mathbf{A}\mathbf{x} + \mathbf{B}\mathbf{u} = \mathbf{A}\mathbf{x} - \mathbf{B}\mathbf{K}\hat{\mathbf{x}}
$$

$$
\begin{cases} \dot{\hat{x}} = Ax + Bu + L(y - C\hat{x}) = A\hat{x} - BK\hat{x} + LC(x - \hat{x}) = (A - BK - LC)\hat{x} + LCx \end{cases}
$$

Po połączeniu wektora stanu **x** i jego estymaty **x̂** otrzymujemy układ rozszerzony z dynamiką obserwatora:

$$
\begin{bmatrix} \dot{x} \\ \dot{x} \end{bmatrix} = \begin{bmatrix} A & -BK \\ LC & A-BK - LC \end{bmatrix} \cdot \begin{bmatrix} x \\ \hat{x} \end{bmatrix}, \qquad y = \begin{bmatrix} C & 0 \end{bmatrix} \cdot \begin{bmatrix} x \\ \hat{x} \end{bmatrix}
$$

Zasada separacji: Zbiór wartości własnych (pierwiastków równania charakterystycznego) połączenia pełnego sprzężenia stanu oraz estymatora stanu to suma wartości własnych macierzy stanu tych podukładów, tj. **A**-**BK** oraz **A**-**LC**. Sprzężenie stanu i estymator mogą być projektowane niezależnie, a następnie połączone, tj. **u** = -**K x̂**. Jeżeli każdy z tych podukładów jest asymptotycznie stabilny, to stabilny jest również układ zamknięty z obserwatorem.

Zasadę separacji widać szczególnie dobrze, jeżeli rozważymy układ rozszerzony z dynamiką błędu estymacji  $\tilde{\mathbf{x}} = \mathbf{x} - \hat{\mathbf{x}}$ , zamiast samej estymaty  $\hat{\mathbf{x}}$ :

$$
\begin{bmatrix} \dot{x} \\ \dot{x} \end{bmatrix} = \begin{bmatrix} A - BK & BK \\ 0 & A - LC \end{bmatrix} \cdot \begin{bmatrix} x \\ \hat{x} \end{bmatrix}, \qquad y = \begin{bmatrix} C & 0 \end{bmatrix} \cdot \begin{bmatrix} x \\ \tilde{x} \end{bmatrix}
$$
 (D.13)

$$
\det\begin{bmatrix} \mathbf{A} - \mathbf{B}\mathbf{K} & \mathbf{B}\mathbf{K} \\ \mathbf{0} & \mathbf{A} - \mathbf{LC} \end{bmatrix} = \det(\mathbf{A} - \mathbf{B}\mathbf{K}) \cdot \det(\mathbf{A} - \mathbf{LC})
$$
(D.14)

Pełny układ regulacji ze sprzężeniem wyjścia (bez sygnału zadanego) i regulatorem zawierającym estymator stanu oparty na modelu obiektu oraz macierz sprzężenia stanu jest pokazany na Rys. D.6.

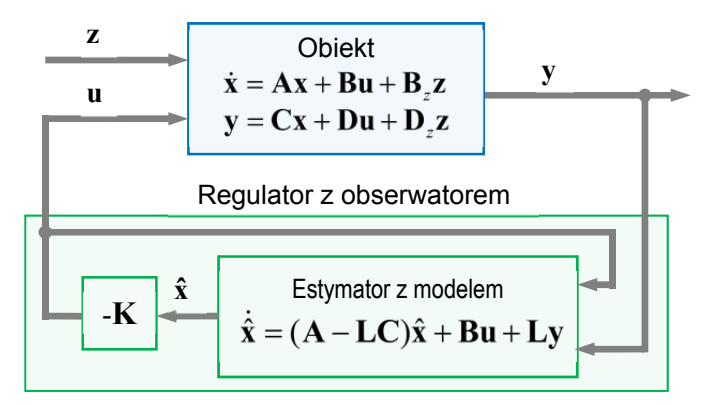

Rys. D.6. Pełna struktura układu regulacji ze sprzężeniem wyjścia z regulatorem stanowiącym połączenie estymatora i macierzy wzmocnień stanu

*Ćwiczenie 11 (AS) – Sterowanie układem aktywnego zawieszenia - 39 -*

#### **D.6. Wprowadzenie sygnału zadanego**

Projektowanie sterowania bez sygnału zadanego daje dobre tłumienie zakłóceń i zapewnia, że wyjście sterowane  $y_c \rightarrow 0$ . Przyjmiemy jak poprzednio, że  $y_c = y$ .

Często celem regulacji jest osiągnięcie przez **y***c* niezerowego ustalonego punktu pracy **r**. Wprowadźmy **x***u* i **u***u*, dla których w stanie ustalonym (*steady state*) **y***c***=y***=***r**.

#### **Regulacja ze sprzężeniem stanu**

Równanie sterowania ze sprzężeniem stanu:

$$
\mathbf{u} = -\mathbf{K}(\mathbf{x} - \mathbf{x}_u) + \mathbf{u}_u \quad (\text{dla }\mathbf{x} = \mathbf{x}_u \to \mathbf{u} = \mathbf{u}_u)
$$

W stanie ustalonym  $\dot{\mathbf{x}} = \mathbf{0}$  i  $\mathbf{y}_u = \mathbf{r}$ , czyli błąd regulacji  $\mathbf{e}_u = \mathbf{0}$ . Do równania stanu ustalonego:

$$
\begin{cases} \mathbf{A}\mathbf{x}_{u} + \mathbf{B}\mathbf{u}_{u} = \mathbf{0} \\ \mathbf{y}_{u} = \mathbf{C}\mathbf{x}_{u} + \mathbf{D}\mathbf{u}_{u} = \mathbf{r} \end{cases}
$$

podstawiamy:  $\mathbf{x}_u = \mathbf{N}_x \mathbf{r}_u$  i  $\mathbf{u}_u = \mathbf{N}_u \mathbf{r}_u$ , gdzie  $\mathbf{N}_x$ , jest macierzą  $n \times l$ , a  $\mathbf{N}_u$  -  $k \times l$ . Po takim podstawieniu otrzymujemy następujące równanie na **N***x* i **N***u*:

$$
\begin{bmatrix} \mathbf{A} & \mathbf{B} \\ \mathbf{C} & \mathbf{D} \end{bmatrix} \begin{bmatrix} \mathbf{N}_x \\ \mathbf{N}_u \end{bmatrix} = \begin{bmatrix} \mathbf{0} \\ \mathbf{I} \end{bmatrix}
$$

Równanie to ma jednoznaczne rozwiązanie, jeżeli *k=l,* czyli liczba wejść sterujących jest równa liczbie sterowanych wyjść (chyba, że obiekt ma charakter różniczkujący wtedy zawsze **y0**):

$$
\begin{bmatrix} \mathbf{N}_x \\ \mathbf{N}_u \end{bmatrix} = \begin{bmatrix} \mathbf{A} & \mathbf{B} \\ \mathbf{C} & \mathbf{D} \end{bmatrix}^{-1} \begin{bmatrix} \mathbf{0} \\ \mathbf{I} \end{bmatrix}
$$
 (D.15)

Jeżeli *k>l* (układ *overactuated*) istnieje generalnie wiele rozwiązań. Jedno z rozwiązań ma postać:

$$
\begin{bmatrix} \mathbf{N}_x \\ \mathbf{N}_u \end{bmatrix} = \begin{bmatrix} \mathbf{A} & \mathbf{B} \\ \mathbf{C}_c & \mathbf{D}_c \end{bmatrix}^T \left( \begin{bmatrix} \mathbf{A} & \mathbf{B} \\ \mathbf{C}_c & \mathbf{D}_c \end{bmatrix} \begin{bmatrix} \mathbf{A} & \mathbf{B} \\ \mathbf{C}_c & \mathbf{D}_c \end{bmatrix}^T \right)^{-1} \begin{bmatrix} \mathbf{0} \\ \mathbf{I} \end{bmatrix}
$$

Jeżeli *k<l* (układ *underactuated*) równanie ma rozwiązanie tylko dla pewnych wartości **r**.

Regulacja ze sprzężeniem stanu dająca w stanie ustalonym **y***=***r** dla dowolnego **r** (zakładając, że model w regulatorze jest dokładny) jest opisana równaniem:

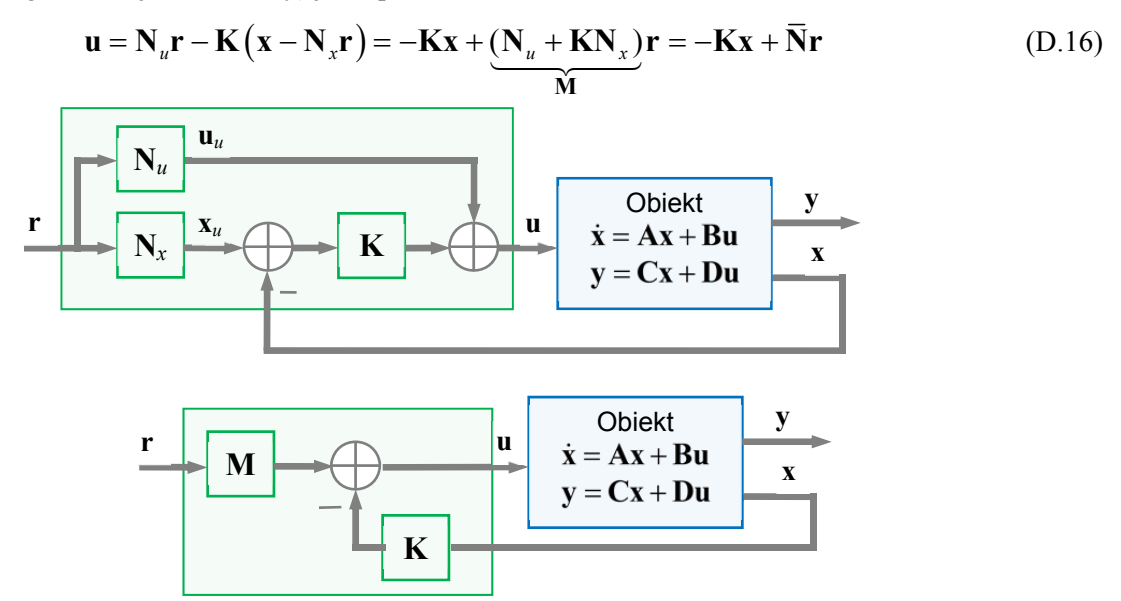

Rys. D.7. Równoważne struktury regulatora z sygnałem zadanym i sprzężeniem stanu

### **Regulacja ze sprzężeniem wyjścia i obserwatorem**

Do równania dynamiki estymatora zamiast **x** i **y** (jak przy **r**=0) wstawiamy odchylenia od stanu ustalonego  $\mathbf{x}_e = \mathbf{x} - \mathbf{x}_u$  i  $\mathbf{y}_e = \mathbf{y} - \mathbf{y}_u$ , które mają dążyć do zera. Wtedy:

$$
\dot{\hat{\mathbf{x}}}_e = (\mathbf{A} - \mathbf{B}\mathbf{K} - \mathbf{L}\mathbf{C})\hat{\mathbf{x}}_e + \mathbf{L}\mathbf{y}_e
$$

Dostępna w regulatorze estymata odchylenia  $\hat{\mathbf{x}}_i = \hat{\mathbf{x}} - \mathbf{x}_i$ , i równanie sterowania przyjmuje postać:

$$
\mathbf{u} = -\mathbf{K}\hat{\mathbf{x}}_e + \mathbf{u}_u
$$

W przypadku, kiedy  $y_c = y$ , mamy  $Cx_u = y_u = r$  i  $CN_x = I$ . Jeżeli obiekt zawiera *integrator*, to  $N_u = 0$  i mamy zwykłe pełne sprzężenie zwrotne. Pełne równania układu zamkniętego i wyjścia sterowanego mają postać:

$$
\begin{bmatrix} \dot{\mathbf{x}} \\ \dot{\hat{\mathbf{x}}}_e \end{bmatrix} = \begin{bmatrix} \mathbf{A} & -\mathbf{B}\mathbf{K} \\ \mathbf{LC} & \mathbf{A} - \mathbf{B}\mathbf{K} - \mathbf{LC} \end{bmatrix} \cdot \begin{bmatrix} \mathbf{x} \\ \hat{\mathbf{x}}_e \end{bmatrix} + \begin{bmatrix} \mathbf{B}\mathbf{N}_u \\ \mathbf{L} \end{bmatrix} \mathbf{r},
$$
\n
$$
\mathbf{y} = \mathbf{C}\mathbf{x} + \mathbf{D}(\mathbf{K}\hat{\mathbf{x}}_e + \mathbf{u}_u) = \begin{bmatrix} \mathbf{C} & \mathbf{D}\mathbf{K} \end{bmatrix} \begin{bmatrix} \mathbf{x} \\ \hat{\mathbf{x}}_e \end{bmatrix} + \mathbf{D}\mathbf{N}_u \mathbf{r}
$$
\n(D.17)

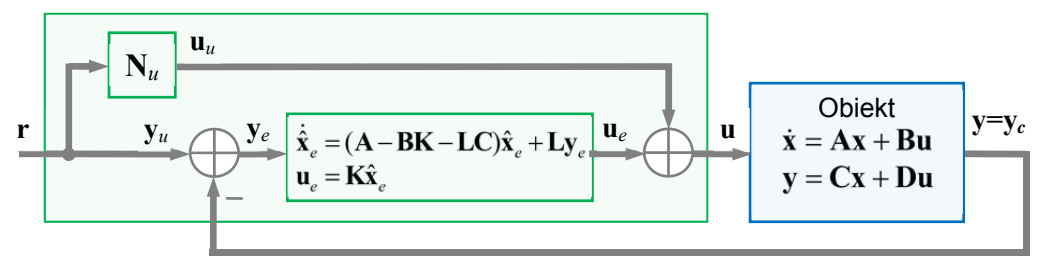

Rys. D.8. Struktura regulatora z sygnałem zadanym, sprzężeniem wyjścia i obserwatorem

W układzie regulatora z obserwatorem istnieją dwa sposoby wprowadzenia sygnału zadanego **r**.

### **1) Regulator w torze sprzężenia zwrotnego**

Sterowanie **u** jednakowo pobudza obiekt i estymator (rys. D.9). Transmitancja od **r** do **y** musi mieć zera w położeniach biegunów estymatora i kasuje je. Konfiguracja ta daje często lepsze efekty.

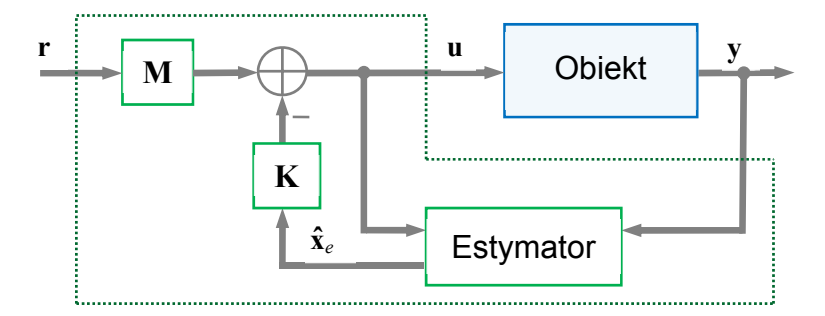

Rys. D.9. Regulator z estymatorem w torze sprzężenia zwrotnego

### **2) Regulator w torze głównym**

Jest to klasyczna konfiguracja z błędem regulacji (rys. D.10). Sygnał zadany **r** pobudza bezpośrednio tylko estymator powodując zanikający błąd estymacji. Dynamika estymatora dodaje się do dynamiki regulatora (połączenie szeregowe). Wielomian charakterystyczny układu regulacji to iloczyn wielomianów obiektu ze sprzężeniem stanu i estymatora, a równanie charakterystyczne:

$$
\det(s\mathbf{I} - \mathbf{A} + \mathbf{B}\mathbf{K}) \cdot \det(s\mathbf{I} - \mathbf{A} + \mathbf{L}\mathbf{C}) = 0
$$

*Ćwiczenie 11 (AS) – Sterowanie układem aktywnego zawieszenia - 41 -*

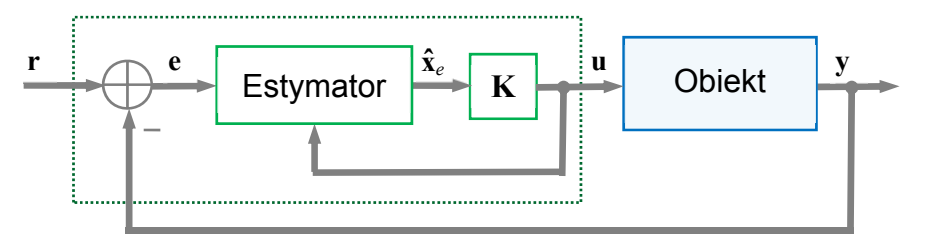

Rys. D.10. Regulator z estymatorem w torze głównym

### **D.7. Wprowadzenie do regulatora działania całkującego**

Wprowadzenie działania całkującego w układzie regulacji uzyskuje się (o ile obiekt nie ma zera w początku układu) przez rozszerzenie wektora stanu o dodatkowy stan całkujący dla każdej składowej wektora błędu regulacji **e** o wymiarze *lc* równym liczbie wyjść podlegających sterowaniu.

Przyjmiemy, że **y***c =***y** (w przeciwnym razie trzeba wprowadzić wzmocnienie **M** jak we wzorze (D.16) i na Rys. D.7). Wtedy

$$
\dot{\mathbf{x}}_I = \mathbf{y} - \mathbf{r} = \mathbf{C}\mathbf{x} - \mathbf{r} = \mathbf{e} \rightarrow \mathbf{x}_I = \int_0^t \mathbf{e}(\tau) d\tau
$$

Rozszerzone równania stanu i sprzężenia stanu przyjmują postać (**K***I* ma wymiar *k×l*):

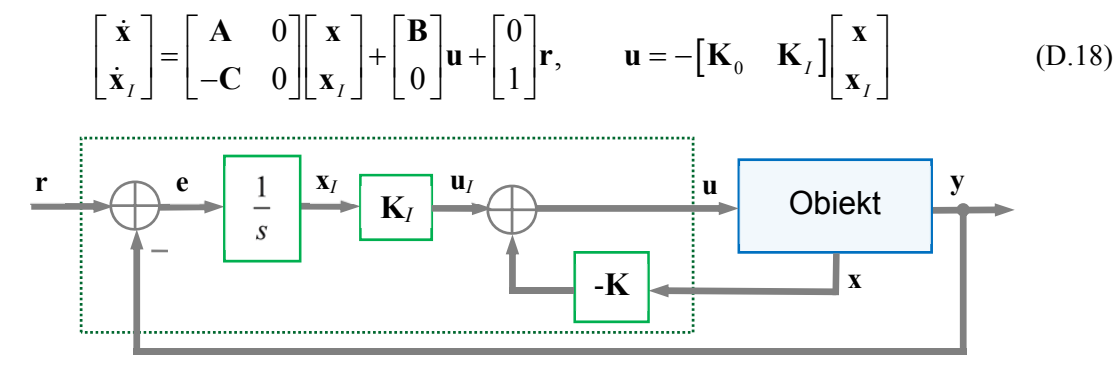

Rys. D.11. Regulator z działaniem całkującym

Wewnętrzne sprzężenie stanu na Rys. D.11 można zrealizować za pomocą sprzężenia wyjścia i obserwatora jak na Rys. D.9.

#### **D.8. Regulacja nadążna (***tracking control***)**

Zadanie polega na zaprojektowaniu regulacji mającej zapewnić asymptotyczne nadążanie z zerowym błędem za niezanikającym sygnałem zadanym **r**(*t*) (*reference* / *command signal*) i/lub kompensację wpływu zakłócenia **z**(*t*). Sygnał zadany (lub zakłócenie) ma spełniać równanie różniczkowe:

$$
\mathbf{r}^{(n)} = \alpha_{n-1}\mathbf{r}^{(n-1)} + \alpha_{n-2}\mathbf{r}^{(n-2)} + \ldots + \alpha_1\dot{\mathbf{r}} + \alpha_0\mathbf{r}
$$

Dla sygnałów standardowych: skokowego → **ṙ**=0, liniowo narastającego → **r̈**=0, itd.

Przyjmujemy, że **y***c =***y**. Wtedy model obiektu:

$$
\dot{\mathbf{x}} = \mathbf{A}\mathbf{x} + \mathbf{B}\mathbf{u}, \quad \mathbf{y} = \mathbf{C}\mathbf{x} + \mathbf{D}\mathbf{u}
$$

Rozważmy nadążanie (kompensację) 2-go rzędu z sygnałem spełniającym równanie:

$$
\ddot{\bm{r}} = \alpha_1 \dot{\bm{r}} + \alpha_0 \bm{r}
$$

Problem sprowadza się do regulacji błędu nadążania:

$$
e = y - r \quad \rightarrow \quad \ddot{e} = \ddot{y} - \ddot{r} = C\ddot{x} + D\ddot{u} - \alpha_1 \dot{r} - \alpha_0 r
$$

przy czym stabilność nadążania musi być zachowana przy perturbacji parametrów (*robust control*).

Zdefiniujemy następujące wektory stanu i sterowania w *przestrzeni błędów*:

$$
\begin{aligned} \n\boldsymbol{\delta}_x &= \ddot{\mathbf{x}} - \alpha_1 \dot{\mathbf{x}} - \alpha_0 \mathbf{x} \\ \n\boldsymbol{\delta}_u &= \ddot{\mathbf{u}} - \alpha_1 \dot{\mathbf{u}} - \alpha_0 \mathbf{u} \n\end{aligned}
$$

Dla tak zdefiniowanych błędów zachodzi:

$$
\ddot{\mathbf{e}} - \alpha_1 \dot{\mathbf{e}} - \alpha_0 \mathbf{e} = \mathbf{C} \delta_x + \mathbf{D} \delta_u
$$

Równanie stanu dla  $\delta_x$  ma postać:

$$
\dot{\boldsymbol{\delta}}_{x} = \dddot{\mathbf{X}} - \alpha_1 \ddot{\mathbf{X}} - \alpha_0 \dot{\mathbf{X}} = \mathbf{A} \boldsymbol{\delta}_{x} + \mathbf{B} \boldsymbol{\delta}_{u}
$$

a pełne równanie stanu "układu błędu":

$$
\begin{bmatrix} \dot{\mathbf{e}} \\ \ddot{\mathbf{e}} \\ \dot{\mathbf{\delta}}_x \end{bmatrix} = \begin{bmatrix} 0 & 1 & 0 \\ \alpha_0 & \alpha_1 & \mathbf{C} \\ 0 & 0 & \mathbf{A} \end{bmatrix} \begin{bmatrix} \mathbf{e} \\ \dot{\mathbf{e}} \\ \mathbf{\delta}_x \end{bmatrix} + \begin{bmatrix} 0 \\ \mathbf{D} \\ \mathbf{B} \end{bmatrix} \delta_u
$$

Jeżeli układ (A,B) jest sterowalny i wielomian charakterystyczny równania błędu  $a_r(s) = s^2 - \alpha_1 s - \alpha_0$  nie ma zera *s*=0, układ błędu (**A***e*,**B***e*) jest również sterowalny i można mu nadać pożądaną dynamikę nadążania za pomocą sprzężenia stanu postaci:

$$
\delta_u = -\begin{bmatrix} \mathbf{K}_0 & \mathbf{K}_1 & \mathbf{K} \end{bmatrix} \begin{bmatrix} \mathbf{e} \\ \dot{\mathbf{e}} \\ \delta_x \end{bmatrix}
$$

Wzór na rzeczywiste sterowanie u można uzyskać po dwukrotnym scałkowaniu równania na  $\delta_u$ . Sprzężenie stanu można zrealizować – jak poprzednio - za pomocą sprzężenia wyjścia i obserwatora.

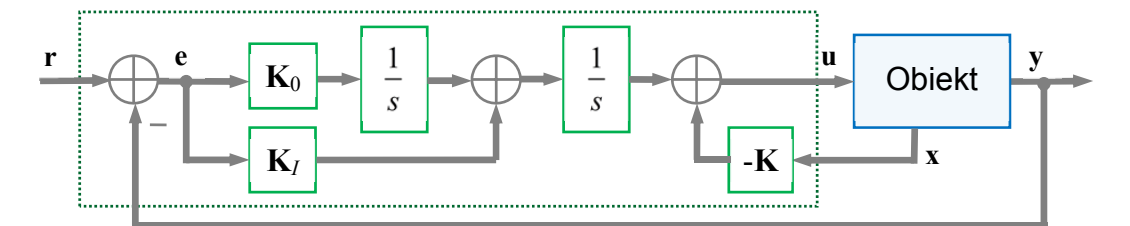

Rys. D.12. Regulator nadążny 2-go rzędu (nadąża np. za sygnałem liniowo narastającym) z wewnętrznym modelem (*internal model*) sygnału zadanego